# **Manuale utente di Classico BlindShell**

Classico Classico BlindShell è un telefono a pulsanti per persone non vedenti e ipovedenti. Il telefono funziona tramite la tastiera fisica e con i comandi vocali. Il feedback è fornito dalla sintesi vocale incorporata, dalle vibrazioni e dai segnali acustici aggiuntivi.

**Avviso importante**: si raccomanda di non lasciar scaricare completamente la batteria del telefono. Qualora la batteria si scaricasse completamente e mettendola in carica, potrebbe sembrare che il telefono non sia in grado di caricare. In questo caso, lasciare il telefono in carica per diverse ore. Successivamente il telefono dovrebbe ricominciare a caricare. Lasciare una batteria scarica nel telefono per un periodo di tempo prolungato potrebbe causare danni alla batteria. Tale caso non è coperto dalla garanzia del telefono. Se il telefono non viene usato per più di una settimana si consiglia di rimuovere la batteria dal dispositivo.

# **Iniziare**

## **Contenuto della confezione**

- Telefono Classico BlindShell
- Batteria: di forma piatta e rettangolare avente una tacca sul bordo inferiore.
- Auricolari
- Caricatore USB Carica batterie USB standard UE, ingresso 110 V ~ 240 V, 50 Hz, uscita 5 V.
- Cavo USB

## **Descrizione del telefono**

## **Lato anteriore del telefono**

La parte superiore del lato anteriore del telefono è occupata dallo schermo LCD. Sopra allo schermo si trova l'ingresso per l'auricolare. Sotto lo schermo LCD si trova la tastiera alfanumerica con i pulsanti di controllo.

- Schermo LCD: per visualizzare le informazioni.
- Tastiera: per controllare il telefono, utilizzato anche per inserire il testo.
- Auricolare utilizzabile durante una telefonata, per l'ascolto della musica, antenna radio FM

## **Lato posteriore del telefono**

Tutte le funzioni sul retro del telefono si trovano nella parte superiore. Partendo da sinistra e andando verso destra, vi sono una telecamera, una torcia a LED e nel mezzo il pulsante di emergenza SOS. Sul lato destro c'è l'altoparlante del telefono.

• Fotocamera: usata nelle applicazioni di riconoscimento del colore e di ettichettatura degli oggetti

- Torcia a LED utilizzata come supporto alla fotocamera in condizioni di scarsa luminosità.
- Pulsante di emergenza SOS impiegato in situazioni di emergenza per chiamare un contatto di emergenza precedentemente assegnato.
- Altoparlante utilizzato per la voce e l'uscita audio

## **Bordi del telefono**

Sul bordo superiore c'è una porta USB e un connettore jack audio. Sul bordo inferiore c'è un microfono. Nell'angolo in basso a destra c'è una fessura di apertura.

- Connettore jack audio auricolari.
- Connettore USB: utilizzato per caricare il telefono e collegare il telefono ad un computer.
- Microfono usato come input vocale durante una telefonata, controllo vocale, dettatura vocale e note vocali.
- Apertura della fessura: utilizzata per rimuovere la cover posteriore dal telefono.

La descrizione completa del pulsante del telefono con le relative funzioni è disponibile nella sezione **funzionamento del telefono**.

## **Togliere la cover posteriore**

Dal telefono sporge una linguetta di carta che serve a togliere la cover posteriore dal telefono per la prima volta. Per rimuovere la cover posteriore in seguito, dalla fessura di apertura situata sul bordo inferiore destro del telefono, tirare il coperchio posteriore lontano dal dispositivo finché non si sente un clic. Muovere il dito intorno al telefono attraverso lo spazio rimanente e togliere completamente la parte posteriore. La cover posteriore si adatta perfettamente al telefono, quindi l'operazione potrebbe richiedere un po 'di forza.

## **Inserimento della carta SIM, della scheda SD e della batteria**

Posizionare il telefono di fronte a se, in modo che lo schermo e la tastiera del telefono siano rivolti verso il basso e la parte superiore del telefono (fotocamera e pulsante di emergenza SOS) puntino verso l'esterno. Lo spazio vuoto rettangolare che serve per alloggiare una batteria dovrebbe ora essere di fronte a se.

## **Inserimento di schede SIM**

Il telefono ha due slot per micro SIM che si trovano nella parte più bassa dello spazio della batteria situate una sul lato destro e una sul lato sinistro. Lo slot SIM sul lato destro supporta la linea 4G.

## **Slot SIM sul lato destro**

Tra i due slot delle schede SIM vi è un vano rientrato. Inserire la carta SIM in questo spazio in maniera tale che i chip della carta SIM siano rivolti verso il basso e il suo bordo smussato sia nell'angolo in alto a destra. Spingere leggermente la carta SIM con la punta di un dito e farla scorrere delicatamente verso destra.

#### **Slot SIM sul lato sinistro**

Tra le due slot per schede SIM si trova uno spazio rientrato. Inserire la carta SIM in questo spazio cosicchè i chip della carta SIM siano rivolti verso il basso e il suo bordo smussato sia nell'angolo in basso a sinistra. Spingere leggermente la carta SIM con la punta di un dito e farla scorrere delicatamente verso sinistra.

## **Rimozione di una scheda SIM**

Per rimuovere una scheda SIM da uno slot della scheda SIM, spingere verso il basso con il dito sul bordo della scheda SIM e far scorrere il dito con la carta SIM verso lo spazio tra gli slot della scheda SIM.

## **Inserimento di una scheda SD**

Lo slot per schede SD si trova sopra lo slot per schede SIM sul lato destro. Per inserire una scheda SD, è necessario prima aprire il coperchio dello slot. Spingere il coperchio metallico dello slot della scheda SD verso destra, finché non si sente un clic. Sollevare con cautela il coperchio verso l'alto, non è necessaria alcuna forza per farlo, se si avverte resistenza durante il sollevamento significa che non si sta aprendo correttamente lo slot. Inserire la scheda SD nello slot apert con il chip rivolto in basso e verso destra. Chiudere il coperchio metallico facendolo scorrere verso sinistra per bloccarlo in posizione. Si dovrebbe sentire un clic quando la cover è bloccata.

## **Inserimento di una batteria**

Individuare una tacca sul bordo della batteria. Questa tacca dovrebbe puntare verso di se e trovarsi sul lato della batteria rivolta verso l'alto. Far scorrere la batteria dall'alto verso il basso nella sua sede, dovrebbe adattarsi perfettamente. La batteria si rimuove dall'alto

## **Accensione del telefono**

Per accendere il telefono, premere il **pulsante Indietro** per almeno tre secondi. Il telefono riprodurrà una melodia di avvio. Dopo che la prima voce del menu principale - **chiamate** è stata annunciata, il telefono sarà pronto per l'uso. La registrazione sulla rete mobile può richiedere fino a un minuto dopo l'accensione del telefono.

## **Tutorial interattivo**

Al primo avvio telefono, si attiverà in automatico un tutorial interattivo che dev'essere completato prima di poter utilizzare il telefono. Il tutorial è disponibile in seguito nella voce di menu **Manuale**. Il tutorial interattivo permette di imparare ad utilizzare il telefono. Premendo qualsiasi pulsante durante il tutorial, il dispositivo descrive la funzone del pulsante. Vi sono dei pulsanti che hanno due funzioni, a seconda della pressione che può essere breve o prolungata. É possibile terminare il tutorial premendo il **pulsante Indietro** e poi **pulsante di conferma**.

## **Funzionamento del telefono**

Questa sezione del manuale descrive come controllare il dispositivo, facendo uso dei

pulsanti del telefono o utilizzando la voce.

## **Pulsanti del volume**

I due pulsanti più in alto ai lati del tastierino sono i **pulsanti volume**.

- La pressione breve di uno dei pulsanti del volume modifica il volume corrente. Il **pulsante del volume sul lato sinistro** riduce il volume corrente e il **pulsante del volume sul lato destro** aumenta il volume corrente.
- Premere a lungo uno dei **pulsanti volume** in qualsiasi punto: tranne quando si immette il testo, si avvierà il controllo vocale.
- Premendo a lungo uno dei **pulsanti volume**, durante l'immissione del testo, verrà avviata la dettatura vocale.

## **Cursore direzionale**

La parte superiore della tastiera al centro è occupata da un cursore direzionale avente un pulsante in ogni direzione cardinale (su, destra, giù e sinistra) e un pulsante nel mezzo.

## **Pulsanti sinistro e destro**

**I pulsanti sinistro e destro** sono utilizzati per la navigazione in un menu. Il **tasto destro** porterà alla voce successiva in un menu, e il **tasto sinistro** invece alla voce precedente. Questi pulsanti vengono anche utilizzati per spostarsi tra i caratteri di un testo quando si scrive un messaggio o qualsiasi altro testo.

## **Pulsante Su**

La pressione del pulsante **su** da informazioni sullo stato del telefono, ad esempio ora e data, livello della batteria o informazioni sulle reti.

## **Pulsante Giù**

Premere il pulsante **giù** per ripetere l'ultima voce enunciata. Premendo a lungo questo pulsante verranno sillabate le ultime lettere.

## **Pulsante centrale**

Il **tasto centrale** serve come conferma, ovvero il **pulsante di conferma**. Quando il telefono è bloccato, premendo il **tasto centrale** verrà indicata l'ora corrente.

## **Tastiera numerica**

Il layout del tastierino numerico è identico ai layout utilizzati nei telefoni con tasti più vecchi. Ci sono quattro file di tre pulsanti ciascuna. La prima riga contiene i pulsanti uno, due e tre. La seconda riga contiene i pulsanti quattro, cinque e sei. La terza riga contiene i pulsanti sette, otto e nove. Ultima, quarta riga, contiene pulsanti **asterisco** (stella), **zero** e **hash** (cancelletto).

## **0 - 9 pulsanti**

In un menu, premendo un **tasto numerico** (eccetto zero) si passa alla voce corrispondente nel menu. Ad esempio: mentre si è nel menu principale, premendo il numero 3 si passa alla terza voce di menu denominata **Contatti**. Per selezionare la voce, premere quindi il **pulsante di conferma**. Nel menu principale, premendo a lungo un **tasto numerico**, sarà possibile assegnare un cantatto per poter eseguire delle chiamate rapide. Premendo il **pulsante di conferma** in seguito, si avvierà una chiamata a quel contatto. Se non viene assegnato alcun contatto al numero premuto, sarà possibile farlo inizialmente. Per la selezione rapida sono memorizzabili fino a 10 contatti.

## **Pulsante asterisco**

Premendo a lungo il **tasto asterisco** (pulsante in basso a sinistra) in qualsiasi punto del menu si blocca il telefono. Per sbloccare a lungo il telefono, premere nuovamente l'asterisco. Questa funzione può essere disattivata nel menu **Impostazioni**.

## **Pulsante hash (cancelletto)**

Premendo a lungo il pulsante **cancelletto** (pulsante in basso a destra) in qualsiasi punto del menu, viene visualizzato un menu con le opzioni del profilo audio (silenzioso, vibrazione, forte)

## **Utilizzo del tastierino numerico per inseririrmento del testo**

In modalità di inserimento, i pulsanti del tastierino numerico permettono di inserire testo, numeri e caratteri speciali. Ogni pulsante, ad eccezione del pulsante cancelletto (hash), che cambia la maiuscola delle lettere, contiene un gruppo di caratteri. È possibile scorrere il gruppo di caratteri premendo più volte il rispettivo pulsante. Ad esempio: **il pulsante due** contiene i caratteri " a b c 2 á à â æ". Per inserire la lettera b, premere due volte il pulsante. Per inserire il numero 2, premere il pulsante quattro volte o tenere premuto il pulsante un po' più a lungo.

- **Il pulsante uno** contiene caratteri speciali di punteggiatura.
- Il **tasto asterisco** contiene il resto dei caratteri speciali.
- **pulsante zero** contiene il numero 0 e uno spazio.
- Il **tasto cancelletto** cambia la maiuscola delle lettere e passa dalla tastiera numerica a quella alfanumerica. - Premere a lungo il **tasto cancelletto** per visualizzare un menu con gli emoji. Per inserire un'emoji, selezionala con il **pulsante di conferma**.

## **Dettatura vocale**

**Avviso importante:** Per utilizzare la funzione di dettatura vocale, è necessario essere connessi a Internet tramite WiFi o rete mobile.

In alternativa all'immissione del testo tramite la digitazione sulla tastiera, è possibile utilizzare la funzione di dettatura vocale. In una modalità di inserimento (messaggio, nota e così via) premere a lungo uno dei **pulsanti del volume**. Verrà attivato il la funzione di dettatura vocale e dopo un segnale acustico sarà possibile dettare il testo.

Dettare il testo in brevi frasi o in poche parole. Dopo ogni segmento dettato il telefono vibrerà leggermente. In quel momento è possibile continuare con la dettatura del testo o terminare la dettatura vocale premendo a lungo uno dei pulsanti del volume o premendo il **pulsante di conferma**. Se non si termina la funzione di dettatura vocale manualmente, verrà completata automaticamente dopo pochi secondi quando non viene richiesto alcun testo.

## **Controllo vocale**

**Avviso importante:** Per utilizzare la funzione di controllo vocale, è necessario essere connessi a Internet tramite WiFi o rete mobile.

Il telefono può essere controllato sia con la tastiera del telefono che con i comandi vocali . Mentre si è nel menu, premere a lungo uno dei **pulsanti del volume**. Verrà attivato il controllo vocale e dopo un segnale acustico sarà possibile dettare i comandi. Il controllo vocale ha le seguenti funzionalità:

- Aprire qualsiasi applicazione semplicemente pronunciandone nome. Ad esempio per aprire l'applicazione **messaggi**, avviare il controllo vocale e pronunciare "messaggi".
- Chiamare un contatto dall'elenco tramite voce: avviare il comando vocale e pronunciare "chiama NOME", ad esempio: "chiama Michael" o "chiama mamma".
- Creare tramite voce un nuovo messaggio da inviare ad un destinatario presente nella lista contatti: avviare il comando vocale e pronunciare "invia messaggio a NAME", ad esempio: "invia messaggio a Michael" o "invia messaggio a mamma". Successivamente è possibile digitare il testo o utilizzare la **dettatura vocale** per inserire il testo.
- Ottenere informazioni rapide sullo stato del telefono, l'ora e la data o il livello corrente della batteria: avviare il controllo vocale e pronunciare "informazioni sullo stato", "ora", "data" o "livello batteria".

## **Pulsante di emergenza SOS**

**Il pulsante di emergenza SOS** si trova sul retro del telefono. Premendoloper almeno 3 secondi si avvierà una chiamata di emergenza a un contatto precedentemente assegnato. Questa chiamata in uscita deve essere confermata dal **pulsante di conferma**. La chiamata di emergenza può essere avviata anche quando il telefono è bloccato.

Se non viene assegnato alcun contatto al **pulsante di emergenza SOS**, premendo a lungo il pulsante verrà visualizzato un menu per l'assegnazione di un contatto.

# **Funzioni di BlindShell**

Questa sezione della guida per l'utente descrive ogni voce nel menu e la sua funzione.

## **Chiamate**

La voce di menu **chiamate** consente di effettuare chiamate dall'elenco dei contatti o a

numeri di telefono. Nel menu **chiamate** è possibile accedere al registro chiamate:- in entrata, in uscita, rifiutate e perse.

## **Chiamare un contatto**

Selezionando la voce di menu **chiamare un contatto** verrà generato un elenco di contatti. Spostarsi nell'elenco dei contatti finché non viene trovate il contatto che si desiderà chiamare. In alternativa utilizzare la funzione **trova** per trovare il contatto più velocemente (utili per elenchi con molti contatti). La voce di menu **trova** è l'ultima voce nell'elenco, per accedervi rapidamente premere il **pulsante sinistro** quando si è al primo contatto nell'elenco. Un'altra alternativa per velocizzare la ricerca dei contatto è digitando una lettera sul tastierino. In questo modo ci si sposterà al primo contatto che avente cognome che inizia con la lettera digitata. Successivamente è possibile spostarsi nell'elenco utilizzando i **pulsanti sinistra e destra**. Dopo aver trovato il contatto da chiamare, premere il **pulsante di conferma** per avviare una chiamata.

## **Comporre il numero**

Selezionando la voce di menu **numero di composizione** verrà generata una schermata di composizione. Ora puoi digitare il numero di telefono che vuoi chiamare. Dopo aver digitato il numero, premere il **pulsante di conferma** per avviare la chiamata.

## **Registro chiamate**

La voce **registro chiamate** contiene tutte le chiamate in entrata e in uscita e i relativi dettagli. Selezionandola premendo il **pulsante di conferma** si aprirà un menu con le seguenti opzioni:

- chiama il contatto / numero
- invia messaggio
- durata della chiamata
- elimina la chiamata dall'elenco.
- Selezionando l'opzione **elimina tutta la cronologia** verranno cancellate tutte le singole chiamate dal registro delle chiamate.

## **Numeri bloccati**

Menu \*\* numeri bloccati \*\* contiene un elenco di contatti e numeri di telefono ai quali è impedito di effettuare chiamate al dispositivo. I nuovi numeri o contatti bloccati vengono aggiunti tramite \*\* aggiungi il numero bloccato \*\*. Per sbloccare un contatto o un numero dall'elenco, selezionarlo e confermare l'azione con il \*\* pulsante di conferma \*\*.

Il blocco o lo sblocco dei numeri può anche essere eseguito dal menu \*\* registro chiamate \*\*

## **Messaggi**

La voce di menu **messaggi** consente di scrivere messaggi ai contatti registrati o direttamente a un numero di telefono. È possibile scrivere e inviare messaggi a più destinatari contemporaneamente e controllare le conversazioni passate: messaggi in entrata e in uscita.

**Nota:** Per scoprire quanti caratteri rimangono fino a riempire il limite di caratteri per un SMS, premere il **pulsante in basso** che leggerà l'intero messaggio a te e annuncerà il conteggio dei caratteri rimanenti.

## **Scrivi SMS**

Selezionando **scrivi SMS** verrà visualizzato l'elenco dei propri contatti. È possibile spostarsi nell'elenco nello stesso modo in cui ci si sposta nella **lista contatti**. Dopo aver trovato il contatto al quale inviare un messaggio, selezionarlo con il **pulsante di conferma**. Scrivere quindi il testo del messaggio e premere il **pulsante di conferma** per inviarlo.

## **Scrivi SMS al numero**

Selezionando **scrivi SMS al numero** si aprirà un menu con tre voci. Il primo è **numero**, il secondo **testo** e l'ultimo **invia un messaggio**.

- **Numero**: immettere un numero a cui si desidera inviare il messaggio e confermare con il **pulsante di conferma**.
- **Testo** inserire il testo del messaggio e confermarlo con il **pulsante di conferma**.
- **Invia** dopo aver inserito il numero e il testo selezionare questa voce di menu per inviare il messaggio.

Il numero e testo digitati non sono definitivi, è possibile modificarli prima di inviare il messaggio selezionando la voce di menu corrispondente.

## **Scrivi SMS a più destinatari**

Selezionando **scrivi SMS a più destinatari** si aprirà un menu con tre voci. Il primo è **destinatari**, il secondo **testo** e l'ultimo **invia un messaggio**.

- **Destinatari**: selezionare un contatto dall'elenco dei contatti o un numero a cui si desidera inviare il messaggio. La voce sarà aggiunta alla lista. É possibil continuare ad aggiungere ulteriori contatti e numeri di telefono fino a quando non sono stati inseriti tutti i destinatari. Successivamente tornare al menu precedente con il **pulsante Indietro**. Per eliminare una voce, è sufficente selezionarla e scegliere **elimina**.
- **Testo** inserire il testo del messaggio e confermarlo con il **pulsante di conferma**.
- **Invia** dopo aver inserito il numero e il testo selezionare questa voce di menu per inviare il messaggio.

I destinatari e il testo selezionati non sono definitivi, è possibile modificarli prima di inviare il messaggio selezionando la voce di menu corrispondente.

## **Conversazioni**

La voce di menu **conversazioni** contiene tutti i messaggi in entrata e in uscita, raggruppati sotto un contatto o un numero di telefono corrispondente. Selezionando un contatto specifico o un numero di telefono verrà visualizzato un elenco di tutti i messaggi

appartenenti a quel contatto o numero di telefono. Se si seleziona un singolo messaggio, verranno presentate le seguenti opzioni:

- **Rispondi** per scrivere istantaneamente un messaggio e inviarlo al contatto premendo il **pulsante di conferma**.
- **Inoltra** per inoltrare il messaggio a un altro contatto o a un numero di telefono.
- **Chiama** per chiamare il contatto o il numero di telefono.
- **Salva come nuovo contatto** nel caso in cui il numero di telefono non sia già stato salvato nell'elenco dei contatti, è possibile salvarlo selezionando questa opzione.
- **Aggiungi a un contatto**: se il numero di telefono non è già stato salvato nell'elenco contatti, è possibile aggiungerlo a un contatto esistente.
- **Elimina** per cancellare il messaggio.
- **Elimina conversazione** per eliminare tutti i messaggi in entrata e in uscita corrispondenti al contatto o al numero di telefono.

## **Bozze**

Quando esci dalla composizione di un messaggio, prima di inviarlo, verrà chiesto se desideri salvarlo come bozza. Questa sezione contiene un elenco di tutte le bozze memorizzate sul dispositivo. È possibile selezionare una bozza, terminare la composizione del messaggio e inviarlo o salvare di nuovo la bozza.

## **Impostazioni dei messaggi**

Qui puoi abilitare o disabilitare \*\* Notifica di consegna dei messaggi \*\*.

## **Contatti**

La voce di menu **contatti** consente di accedere, modificare e aggiungere contatti. È possibile eseguire il backup dei contatti e importare i contatti da un file .VCF. È inoltre possibile assegnare un contatto ad un numero per la chiamata rapida .

## **Elenco contatti**

Elenco contatti contiene tutti i contatti dalla memoria del telefono e dalla scheda SIM. È possibile spostarsi nell'elenco dei contatti utilizzando i **pulsanti sinistra e destra**, utilizzare la voce di menu **trova** o passare ai contatti utilizzando la tastiera e digitando le lettere.

- La voce di menu **trova** è l'ultima voce dell'elenco e vi si accede rapidamente dal primo contatto nell'elenco premendo il **pulsante sinistro**. Dopo aver selezionato la voce di menu **trova**, digitare l'intero nome o parte del nome del contatto che si desidera trovare. Tutti i contatti che corrispondono al criterio di inserimento verranno visualizzati dopo aver confermato il testo immesso.
- L'uso della tastiera come tastiera alfanumerica permette di spostarsi nell'elenco dei contatti a un primo contatto, il cui cognome inizia con la lettera immessa. Ad esempio: premendo il **pulsante due** tre volte (lettera C) ci si sposta nell'elenco, al primo contatto con il cognome che inizia con la lettera C. In seguito è possibile spostarsi nell'elenco dei contatti con i **pulsanti a destra e a sinistra**.

Quando si seleziona un contatto, verranno visualizzate le seguenti opzioni:

- **Chiamata** per chiamare il contatto.
- **Invia messaggio** apre un campo di inserimento del testo da inviare al contatto come messaggio.
- \*\*Invia e-mail \*\* si apre **Nuova email**, il campo **Destinatari** verrà compilato automaticamente.
- **Modifica contatto** modifica nome, cognome, numeri di telefono o e-mail del contatto.
- **Assegna suoneria** apre una lista di possibili suonerie assegnabili. Confermado la suoneria scelta Questa melodia verrà riprodotta durante una chiamata in arrivo da quel contatto.
- **Invia contatto come biglietto da visita** apre un menu per selezionare un contatto o un numero di telefono, a cui si desidera inviare il contatto originale. Il contatto originale verrà inviato come biglietto da visita dopo aver selezionato la voce desiderata.
- **Cancellare il contatto** cancella il contatto. Questa azione richiede una conferma.

## **Contatti della scheda SIM**

I contatti memorizzati sulle carte SIM vengono visualizzati nell'elenco dei contatti. Se si elimina un contatto, verrà eliminato anche dalla scheda SIM. Quando si modifica un contatto della scheda SIM, questo verrà salvato come nuovo contatto nel telefono e verrà rimosso dalla schede SIM.

## **Aggiungi nuovo contatto**

È possibile aggiungere un nuovo contatto all'elenco dei contatti tramite la voce di menu **aggiungi nuovo contatto**. È possibile memorizzare le seguenti informazioni sul contatto: nome, cognome, numero di cellulare, numero di casa, numero di lavoro ed e-mail. Una volta riempiti tutti i campi desiderati, è possibile salvare il contatto selezionando la voce di menu **Salva contatto**.

## **Chiamata rapida**

La chiamata rapida con un solo tasto viene utilizzata per chiamare in maniera facile e veloce fino ad un massimo di 10 contatti. È possibile assegnare ai tasti i numeri dei contatti dal menu principale, premendo a lungo un numero, e confermando la scelta con il **pulsante di conferma**.

L'elenco dei numeri in uso con i rispettivi contatti a loro assegnati può essere trovato nella voce di menu **chiamata rapida**. Ogni voce del menu annuncerà il numero attualmente assegnato .

- **Non assegnato**: il numero non ha una chiamata rapida assegnata. Selezionando questa voce è quindi possibile assegnare un numero di telefono o un contatto.
- **Assegnato** è presente un numero di telefono o di contatto assegnato al numero di chiamata rapida. É possibile comunque rimuoverlo o cambiarlo in un altro contatto o numero di telefono.

## **Backup e importazione di contatti**

BlindShell onsente di eseguire il backup dei contatti e importare i contatti da un file .VCF.

## **Importare contatti**

- Il nome file del file, da cui verranno importati i contatti, deve essere Contacts.vcf. Copiare questo file nella cartella principale della memory card (se questa è in uso), o nella cartella principale della memoria interna del telefono.
- Se Contacts.vcf è presente in entrambi gli archivi, verrà utilizzato il file che si trova sulla scheda di memoria.
- Seleziona l'opzione **importa contatti** per copiare i contatti dal file Contacts.vcf nell'elenco dei contatti del telefono.
- I contatti nel file Contacts.vcf, che sono identici ai contatti già memorizzati nell'elenco dei contatti, verranno saltati durante l'importazione.
- Al termine dell'importazione del contatto, il file Contacts.vcf verrà rinominato in Contacts-imported.vcf.
- Il telefono annuncerà un errore se il file Contacts.vcf non viene trovato sulla memory card o nella memoria interna del telefono.

## **Backup dei contatti**

- Selezionare la voce di menu **backup contatti** per creare un file Contacts.vcf: questa azione copierà i contatti presenti nell'elenco dei contatti del telefono nel file Contacts.vcf.
- Se nel telefono è inserita una scheda di memoria, il file verrà creato nella cartella principale della scheda di memoria.
- Se nel telefono non è presente alcuna scheda di memoria, il file verrà creato nella cartella principale della memoria interna del telefono.

## **Impostazioni contatti**

Se preferisci ordinare e visualizzare i tuoi contatti in maniera diversa, puoi impostare qui le tue preferenze.

- Ordina i contatti cambia l'ordine dei contatti, l'elenco dei contatti può essere ordinato alfabeticamente in base al nome o al cognome
	- Visualizza ordine cambia l'ordine di lettura degli elementi di contatto. Può essere annunciato prima un nome o un cognome.

## **Altre applicazioni**

**Altre applicazioni** contiene vari elementi, che espandono le funzionalità del telefono. Queste applicazioni sono raggruppate sotto le seguenti voci di menu.

- **Strumenti**: contiene strumenti come sveglia, calendario, calcolatrice, previsioni meteo della propria zona o altre zone.
- **Comunicazione** contiene un client di posta elettronica di base e un client di messaggistica di Telegram
- **Browser web** semplice browser web
- **Multimedia** contiene lettore musicale, radio FM e Internet.
- **Giochi** contiene giochi interattivi di coppia
- **Libri** contiene la libreria e il lettore di libri.
- **Applicazioni speciali** contiene strumenti progettati per essere di supporto alla vista .

## **Strumenti**

La voce di menu **strumenti** contiene le seguenti queste applicazioni:

- **Sveglia**
- **Timer**
- **Cronometro**
- **Calendario**
- **Note**
- **Registratore**
- **Calcolatrice**
- **Convertitore di unità**
- **Meteo**

## **Sveglia**

La funzione **sveglia** consente di utilizzare più allarmi contemporaneamente. Per ciascuno di questi allarmi è possibile impostare ora e giorni della settimana di attivazione o spegnimento. Per chiudere un allarme attivo, premere il **tasto conferma** o il **tasto indietro**.

#### **Creare un allarme**

Per creare una nuova sveglia selezionare la voce di menu **nuova sveglia**.

- **Imposta ora** accetta 4 cifre per volta. La prima coppia di cifre rappresenta le ore e la seconda coppia di cifre rappresenta i minuti.
- **Imposta ripetizione** regola i giorni della settimana in cui attivare l'allarme. Se viene selezionato nessun giorno, l'allarme si attiva ogni giorno. In caso contrario, l'allarme suonerà solo nei giorni selezionati.
- \*\* Salva allarme \*\* salva l'allarme e lo attiva.

## **Modifica della sveglia**

Dopo aver selezionato una sveglia creata in precedenza, è possibile attivare / disattivare l'allarme e modificarne le. L'allarme inattivo rimane memorizzato nel telefono. La selezione della voce di menu **cambia sveglia** fornirà le seguenti opzioni:

- **Imposta ora** cambia l'ora della sveglia.
- **Imposta ripetizione** impostare i giorni in cui l'allarme si ripete o si spegne.
- **Salva sveglia** salva le modifiche all'allarme (per annullare le modifiche premere il **pulsante Indietro**).

## **Timer**

Il timer è un conto alla rovescia di base che riproduce una melodia di notifica dopo un determinato periodo di tempo. Funziona in background, quindi non è necessario avere lo schermo con il conto alla rovescia attivo. Per chiudere l'applicazione premi il **tasto conferma** o il **tasto indietro**.

#### **Impostazione e attivazione del conto alla rovescia**

È possibile impostare solo il conto alla rovescia quando il timer non è attivo (né in esecuzione né in pausa).

- Selezionando il timer sarà possibile scegliere **attiva** e **imposta ora**.
- **Attiva** avvierà il conto alla rovescia con il tempo attualmente impostato.
- Selezionando **imposta ora** verrà visualizzato il menu per impostare i minuti e i secondi del conto alla rovescia.
- Dopo l'immissione di minuti e secondi, la voce di menu **Salva** memorizzerà le informazioni sul timer.

#### **Attivare, mettere in pausa e annullare il conto alla rovescia**

- Per attivare il timer selezionare la rispettiva voce di menu e premere **attiva**. Il timer inizierà il conto alla rovescia.
- Mentre il timer esegue il conto alla rovescia, è possibile mettere **in pausa** (il timer si bloccherà all'ora corrente) o **elimina** (il timer tornerà alla sua ora iniziale).
- Mentre il timer è in pausa, è pssibile riprendere il conto alla rovescia selezionando **riprendi** (il timer continuerà il conto alla rovescia dall'ora corrente) o **elimina** (il timer tornerà alla sua ora iniziale).

#### **Cronometro**

Il cronometro consente di misurare i periodi di tempo. Dopo l'avvio, il tempo viene misurato da zero fino a quando viene fermato il cronometraggio. Durante il cronometraggio del tempo è possibile fermare e riprendere di nuovo la misurazione. È possibile lasciare in funzione la funzione di cronometraggio mentre si stanno utilizzando altre funzioni del telefono.

#### **Avvia, riprendi e azzera il cronometro**

- **Avvia il cronometro** inizia a misurare il tempo da 0. Si può fermare il cronometro premendo il **pulsante di conferma**. Successivamente, premendo il \*\* pulsante di conferma \*\* ancora una volta si accede a un menu con le seguenti opzioni:
- **Riprendi il cronometro** avvia il contatore dal momento in cui è stato interrotto prima
- **Riavvia cronometro**: inizia a misurare da zero subito dopo aver selezionato questa opzione
- **Zero cronometro** reimposta il contatore e imposta il tempo su zero. Premendo il **pulsante di conferma** si apre il menu in cui è possibile **avviare nuovamente il cronometro**.

## **Calendario**

L'applicazione **Calendario** consente di creare e monitorare la propria agenda. È possibile creare eventi che durano tutto il giorno, eventi che durano da un momento specifico a un orario specifico o un evento esteso per diversi giorni. Si puè impostare un avviso anticipato di un evento imminente e ogni evento può essere ripetuto con un intervallo specificato.

#### **Aggiunta di un evento**

Selezionando la voce di menu **aggiungi nuovo evento** si aprirà un menu in cui è possibile specificare i dettagli dell'evento. Gli unici campi obbligatori sono **titolo** e **data di inizio**. I seguenti campi possono essere compilati durante la creazione dell'evento:

- **Titolo** titolo dell'evento.
- **Località** luogo dell'evento. È possibile utilizzare questo campo per aggiungere ulteriori informazioni.
- **Data di inizio** Primo giorno dell'evento. È possibile inserire la data manualmente tramite l'opzione **inserisci una data** o utilizzare l'opzione **scegli una data**, che mostrerà i 7 giorni della settimana successiva.
- **Ora di inizio** Se l'evento è destinato a durare tutto il giorno, lasciare questo vuoto. Altrimenti, inserisci l'ora di inizio dell'evento.
- **Data di fine** in caso di un evento che ha la durata di un giorno, la data di fine dovrebbe essere uguale alla data di inizio. Altrimenti, inserire l'ultimo giorno dell'evento.
- \*\*Ora di fine \*\*: inserire l'ora di fine dell'evento. Se si inserisce un'ora precedente rispetto all'orario di inizio, l'ora di inizio verrà impostata su un'ora prima dell'ora di fine.
- **Ripetizioni** Se si desidera impostare un evento periodico, selezionare qui il periodo della ripetizione.
- **Promemoria** Se si desidera ricevere una notifica prima dell'inizio dell'evento, selezionare l'intervallo di tempo in questa opzione.
- **Salva evento** Salva l'evento.

## **Sfogliare agenda**

Tutti gli eventi futuri sono elencati sotto la voce di menu **agenda**. Dove è possibile visualizzarre nome dell'evento e durata. Se si desidera modificare o eliminare l'evento, premere il **pulsante di conferma** per accedere a tali opzioni.

## **Sfogliare il calendario**

Per sfogliare il calendario per settimane o per giorni, seleziona l'opzione **sfoglia calendario**. Scegliere un anno, mese e una settimana del mese per cui si desidera visualizzare gli eventi. È possibile quindi visualizzare tutti gli eventi della settimana selezionata scegliendo **Tutta la settimana**, o filtrare ulteriormente la selezione per visualizzare **per giorno**.

#### **Onomastici**

All'interno di questa voce è possibile consultare la data degli onomastici (questa funzione è disponibile solo in alcuni paesi). Se si desidera visualizzare gli onomastici della prossima settimana, selezionare **Onomastici prossima settimana**. Per trovare qual è l'onomastico di una data specifica, selezionare **Trova per data**. Un´altra alternativa è \*\* Trova per nome \*\* per trovare la data di un nome specifico. Per utilizzare questa funzione, è necessario disporre di una connessione Internet al fine di scaricare l'elenco degli onomastici.

## **Impostazioni**

Le impostazioni del calendario contengono opzioni per scegliere le festività da visualizzare. Se si sceglie di visualizzare le festività, i giorni festivi verranno visualizzati nell

´agenda e nell'applicazione del calendario. Per utilizzare questa funzione, è necessario disporre di una connessione Internet per scaricare l'elenco dei giorni festivi.

## **Note**

L'applicazione **note** consente di scrivere degli appunti.

- Per creare una nuova nota selezionare la voce di menu **aggiungi nota**, scrivere il contenuto della nota e salvarla premendo il **pulsante di conferma**.
- Per accedere alle note create selezionare la voce di menu **lista note**.

Se si seleziona una nota nell'elenco delle note create, sarà possibile eseguire le seguenti azioni:

- **Modifica** apre la nota per la modifica.
- **Invia via SMS** apre una finestra di dialogo per selezionare un contatto o inserire un numero di telefono, a cui verrà inviata la nota.
- **Invia via e-mail** questa opzione apre una **Nuova e-mail** e il campo **Testo** verrà automaticamente riempito dalla nota.
- **Elimina** elimina la nota.
- **Elimina tutto** cancella ogni singola nota nell'elenco.

## **Registratore**

L'applicazione **registratore** consente di prendere appunti vocali, registrare conversazioni o suoni.

- Per creare una nuova registrazione selezionare la voce di menu **Inizia registrazione** e il dispositivo inizierà a registrare immediatamente. Per finire la registrazione premere il **pulsante conferma** o il **tasto indietro**.
- Per accedere alle registrazioni selezionare la voce di menu **lista registrazioni**.

Se si seleziona una registrazione nel relativo elenco, saranno possibili le seguenti azioni:

- **Ascolta** riproduce la registrazione. Per cercare in avanti o indietro nella registrazione usa i **tasti sinistra e destra**.
- **Condividi il record via e-mail** Questa opzione apre una nuova e-mail e il record verrà automaticamente salvato come allegato a questa e-mail.
- **Rinomina** rinomina la registrazione con un nome scelto.
- **Elimina** cancella la registrazione.

## **Calcolatrice**

**Calcolatrice** consente di eseguire operazioni aritmetiche di base: addizione, sottrazione, moltiplicazione e divisione. É possibile inserire un'espressione lunga arbitraria con tanti numeri e operatori. Una volta premuto il **pulsante di conferma** viene presentato il risultato dell'espressione. Il risultato dell'espressione precedente può essere utilizzato nell'espressione successiva come primo numero, se dopo aver premuto il pulsante **conferma** si continua selezionando un operatore matematico. Gli operatori matematici sono memorizzati sotto il **tasto asterisco** e il punto decimale è memorizzato sotto il **tasto cancelletto**.

#### **Convertitore di unità**

Il **convertitore di unità** consente di convertire unità fisiche di area, angolo, consumo di carburante, memoria digitale, energia, lunghezza, massa, potenza, pressione, velocità, tempo, temperatura e volume. L'applicazione supporta unità metriche e imperiali. Dopo aver scelto il tipo di unità che si desidera convertire, è possibile selezionare l'unità di entrata e uscita dall'elenco delle unità supportate e riempire il valore numerico dell'unità di entrata. Si noti che le unità possono essere scambiate scegliendo l'unità di uscita uguale all'unità di entrat e viceversa. La conferma della voce Converti premendo il tasto **conferma** mostrerà il risultato.

#### **Meteo**

L'applicazione **meteo** mostra la temperatura attuale nella propria zona e una previsione per i prossimi tre giorni. Si accede anche ad una previsione dettagliata per ciascuno di quei giorni selezionando un giorno con il **pulsante di conferma**. Questa previsione dettagliata mostra temperatura, velocità del vento, nuvolosità, umidità e pressione atmosferica ogni tre ore del giorno, dalle due del mattino alle undici di sera. Per spostarsi nelle varie voci della previsione dettagliata usare i **pulsanti sinistra e destra**. La voce \*\* Impostazioni unità \*\* nel menu consente di modificare le unità meteorologiche utilizzate. La temperatura può essere visualizzata in gradi Celsius o Fahrenheits, la velocità del vento può essere indicata in metri al secondo, chilometri all'ora o nodi.

## ###Comunicazione

####E-mail È necessario creare un account e-mail prima di utilizzare un proflo di posta elettronica di BlindShell. L'account e-mail di BlindShell è in grado di gestire un account email alla volta.

#### **Effettuare l'accesso a un account e-mail.**

Durante il primo avvio dell'applicazione **email** è necessario accedere al proprio account email. Per fare ciò, selezionare la voce di menu **nuovo account**. Inserire ilproprio indirizzo e-mail, l'indirizzo del server SMTP, l'indirizzo del server IMAP e la propria password. È possibile trovare informazioni sugli indirizzi del server SMTP e IMAP sul sito Web del provider di posta elettronica. Dopo aver selezionato la voce di menu **salva**, verrà effettuato un tentativo per accedere alla email. Se l'operazione è stata eseguita correttamente, verrà visualizzata la voce di menu **nuova email**. L'accesso al proprio account e-mail potrebbe richiedere del tempo, a seconda della connessione Internet. È possibile modificare le informazioni dell'account e-mail o eliminare l'account dal dispositivo tramite la voce di menu **Modifica account**.

**Avviso importante:** In alcuni casi è necessario consentire l'accesso in remoto alla propria posta elettronica ad applicazioni di terze parti, oppure abilitare l'accesso IMAP per il proprio account di posta elettronica.

#### **Scrivere una nuova e-mail**

Per scrivere una nuova e-mail selezionare la voce di menu **nuova e-mail**. Nella voce di menu **destinatari** è possibile inserire un indirizzo e-mail dall'elenco dei contatti (il contatto selezionato deve avere un indirizzo e-mail assegnato) o digitare manualmente l'indirizzo e-mail. Si possono anche aggiungere più destinatari. Compilare i campi **oggetto** e **testo** dell'e-mail e inviarlo selezionando la voce di menu **invia**. Il menu con l'e-mail scritta rimarrà aperto fino a quando l'e-mail non verrà inviata correttamente. Una volta inviata l'e-mail, si tornerà al menu principale dell'account e-mail. Se l'invio dell'e-mail non è avvenuto, è possibile provare a inviare nuovamente l'e-mail o lasciare la scrittura dell'email, salvando l'e-mail nelle bozze.

È possibile inviare immagini o registrazioni vocali dal telefono come \*\*Allegati \*\*. Quando si riceve una e-mail, dopo aver premuto il **pulsante di conferma** verrà visualizzato l'elenco degli allegati. È inoltre possibile accedere alla voce **Aggiungi allegato** in cui è possibile allegare i record vocali o le immagini dal telefono. Gli allegati aggiunti in precedenza possono essere rimossi premendo il **pulsante di conferma** e confermando che si desidera rimuoverlo.

Se non si è in grado o non si vuole inviare subito l'e-mail, premere il **pulsante Indietro**, che mostrerà queste due opzioni:

- **Salva in bozze** termina di scrivere l'e-mail e salva il testo come bozza.
- **Non salvare nelle bozze** scarta comletamente l'e-mail. È possibile tornare successivamente alla mail creata aprendola dalla cartella **bozze**.

#### **Sfogliare le e-mail**

Per sfogliare le e-mail nella posta in arrivo o in altre cartelle, selezionare la rispettiva cartella e quindi spostarsi all'interno della cartella utilizzando i **pulsanti sinistra e destra**. Per leggere il contenuto di una specifica e-mail, selezionarla con il **pulsante di conferma**. Quando si legge il contenuto di un'e-mail, premendo di nuovo il **pulsante di conferma** verranno visualizzate le seguenti voci di menu:

- **Rispondi** rispondi al mittente originale. Apre una nuova e-mail con destinatario e oggetto precompilati.
- **Rispondi** rispondi al mittente originale e tutti gli indirizzi in copia. Apre una nuova e-mail con destinatario e oggetto precompilati.
- **Inoltra** inoltra l'e-mail a qualcun altro. I destinatari sono vuoti, l'oggetto e il testo dell'e-mail sono precompilati.
- **Allegati** verrà visualizzato l'elenco degli allegati. Quando il formato dell'allegato è supportato, procedere premendo il **pulsante di conferma**. Se l'allegato è un file di testo (PDF, Word, PowerPoint), è possibile leggerlo selezionando \*\*Leggi documento \*\*. Se l'allegato è un'immagine, è possibile vedere l'immagine selezionando **Mostra l'immagine**. L'opzione **Salva l'immagine** scarica l'immagine e la salva sul telefono. È possibile in seguito accedere all'immagine nella galleria. Analogamente, si possono eseguire queste funzioni con le registrazioni vocali: **riprodurre registrazione** e **salvare registrazione**.
- **Aggiungi mittente ai contatti** Crea un nuovo contatto con l'indirizzo e-mail del mittente o aggiorna un contatto corrente con l'indirizzo e-mail del mittente.
- **Elimina** elimina l'e-mail.

#### **Impostazioni email**

Dopo il login riuscito puoi accedere alle impostazioni email. Vai su **Impostazioni** nel menu principale dell'e-mail e apri le impostazioni disponibili

- È possibile modificare le credenziali di accesso nella voce \*\*Modifica account
- La voce **Controllo in background per nuove e-mail** consente di regolare la frequenza di controllo della posta in arrivo. Se abiliti questa opzione, la posta consegnata viene controllata nell'intervallo preimpostato. Se viene trovata una nuova e-mail, il telefono la annuncerà come notifica nella voce eventi mancati nel menu principale.

## **Telegram**

Telegram è un'applicazione di chat che ti consente di comunicare con altre persone utilizzando una connessione Internet.

#### **Registrazione**

Per utilizzare Telegram, devi registrare il tuo numero di telefono. La prima volta che si apre l'applicazione, viene avviato il processo di registrazione dell'utente. Immettere prima un numero di telefono. Se l'account è già registrato per il numero di telefono inserito, nel messaggio verrà visualizzato un codice di verifica e sarai quindi loggato.

Se questo è il primo accesso, ti verrà quindi chiesto di inserire il tuo nome e cognome che saranno visibili agli altri utenti su Telegram e poi sarai loggato.

#### **Menù**

Il menu principale di Telegram contiene questi elementi: -**Chat**- elenco di conversazioni. - **Contatti**- elenco di contatti in possesso di account Telegram. -**Gruppi**- elemento per gestire le chat di gruppo. -**Impostazioni**- elemento per modificare le impostazioni di Telegram.

#### **Chat**

Le chat contengono conversazioni con altri utenti. In Telegram ci sono due tipi di chat. Chatta con un solo contatto o chat di gruppo con un gruppo di persone. Se non disponi di una chat attiva, viene visualizzato "Nessun elemento". Puoi creare una nuova chat in Contatti o Gruppi.

È possibile aprire ogni chat nell'elenco. Quindi puoi utilizzare i tasti freccia per scorrere la conversazione dal messaggio più recente a quello più vecchio.

Con ogni messaggio puoi eseguire alcune azioni:

-**Nuovo messaggio**: apre la tastiera di testo per scrivere un nuovo messaggio. -**Rispondi al messaggio**: apre la tastiera di testo per rispondere al messaggio. -**Nuovo messaggio vocale**- apri il registratore per creare un messaggio vocale -**Invia file**: è possibile inviare un'immagine o una registrazione memorizzata nel telefono. -**Elimina messaggio**- in alcuni casi è possibile eliminare il messaggio inviato. -**Info**- contiene informazioni sullo stato del messaggio e l'ora di invio. -**Riproduci messaggio vocale**: se viene ricevuto un messaggio audio, il messaggio può essere riprodotto. -**Visualizza immagine**- se viene ricevuto un file immagine, l'immagine può essere visualizzata. -**Salva immagine**: se viene

ricevuto un file immagine, l'immagine può essere scaricata nella memoria del telefono. - **Riproduci file audio**- se viene ricevuto un file audio, il file audio può essere riprodotto nel lettore audio. -**Scarica file audio**- il file audio può essere scaricato in musica, allarmi o suonerie.

#### **Contatti**

Questo elemento viene utilizzato per gestire i contatti e lavorare con loro.

-**Elenco contatti**- contiene tutti i contatti del telefono registrati in Telegram (questi contatti non possono essere eliminati) e i contatti aggiunti in Telegram. Dopo aver aperto il menu dei contatti, puoi**modificare il contatto**,**eliminare il contatto**o**aprire la chat**con il contatto. -**Aggiungi nuovo contatto**- è possibile aggiungere nuovi contatti che non sono stati salvati nell'elenco dei contatti del telefono. Devi inserire il numero di telefono e facoltativamente il nome e il cognome. Quindi premere salva contatto. Se il numero di telefono è registrato in Telegram, il contatto viene salvato correttamente ed è visibile nell'elenco dei contatti.

#### **Gruppi**

Gruppi è un elemento per gestire le chat di gruppo. La chat di gruppo si comporta come una classica chat con un altro contatto, ma contiene più persone in una chat.

-**Elenco dei gruppi**: contiene le chat di gruppo di cui fai parte. Puoi**aprire la chat**,**modificare il nome**(se hai il permesso). Alla voce Cambia membri della chat è possibile aggiungere o rimuovere persone dalla chat di gruppo che hai nella lista dei contatti di Telegram. Se scegli Abbandona chat, verrai rimosso dalla chat di gruppo e non vedrai la conversazione precedente. -**Crea nuovo gruppo**- Per creare una nuova chat di gruppo devi scrivere il nome nella voce**Nome gruppo**. Successivamente è necessario selezionare i contatti da aggiungere alla chat nella voce**Seleziona contatti**. Una volta aperto, arriva alla lista dei messaggi, dove è visibile l'utente specifico che ha inviato il messaggio. Puoi interagire con i singoli messaggi nello stesso modo di una normale conversazione.

#### **Impostazioni**

Questo elemento contiene le impostazioni per alcune funzioni di Telegram:

-**Rimani connesso in background**- ci sono due possibilità.**Connessione in background attiva**significa che riceverai una notifica da Telegram in background. Ad esempio, quando arriva un nuovo messaggio, viene visualizzata una notifica nelle notifiche Blindshell. Se è selezionata la**connessione in background disattivata**, quando esci da Telegram verrai disconnesso da Telegram e non riceverai notifiche su Blindshell. -**Ultima visibilità degli utenti**: puoi vedere quando un contatto in chat è stato attivo l'ultima volta su Telegram. Se è selezionato \*\* mostra ultima visibilità \*\*, vedrai nell'elenco chat le informazioni sulla visibilità dell'ultimo contatto visto (ad esempio 2 ore fa). -**Esci**- disconnette l'utente. La prossima volta che lo aprirai, dovrai accedere a Telegram.

## **Browser Internet**

L'applicazione**Browser Internet**ti consente di navigare in Internet. Dopo aver aperto **Browser Internet**entrerai nel menu**Browser Internet**. Premendo il **pulsante indietro** uscirai dal **browser Internet**. **Il menu del browser Internet** ha le seguenti opzioni.

#### **Sfoglia pagina**

Questa opzione ti riporta alla pagina ed è disponibile solo se una pagina è già stata aperta.

#### **Inserisci l'URL o cerca**

Questa opzione ti consente di inserire un URL o di cercare testo utilizzando un motore di ricerca. Se il testo inserito viene interpretato come un URL, verrà aperto nel browser, altrimenti il testo verrà cercato da un motore di ricerca. Nota: non è necessario inserire l'URL completo, ad esempio: google.com verrà riconosciuto come https://www.google.com.

#### **Preferiti**

Questa opzione ti consente di gestire i tuoi segnalibri.

#### **Elenca i segnalibri**

Apre un elenco di tutti i segnalibri salvati in precedenza. Premere il**pulsante di conferma**per selezionare se aprire o eliminare il segnalibro corrente.

#### **Salva segnalibro**

Aggiunge ai segnalibri la pagina attualmente aperta. Questa opzione è disponibile solo se la pagina corrente non è stata ancora aggiunta ai segnalibri.

#### **Navigazione**

Questa opzione di menu consente di gestire la cronologia del browser o di navigare al suo interno.

#### **Storia**

La cronologia ti consente di**elencare la cronologia**o**cancellare la cronologia**.

## Elenco storico

Le visite storiche sono organizzate nelle seguenti categorie:

-**Oggi**- pagine visitate oggi -**Ieri**- pagine visitate ieri -**Ultima settimana**- pagine visitate negli ultimi 7 giorni -**Mese scorso**- pagine visitate nell'ultimo mese -**Tutto**- tutte le pagine visitate

Premere**pulsante di conferma**per aprire l'elenco delle visite della cronologia corrispondenti alla categoria corrente. Premere il**pulsante di conferma**per scegliere se aprire o eliminare la cronologia della visita.

## Cancellare la cronologia

Premendo il**pulsante di conferma**verrà eliminata l'intera cronologia. Questa opzione è disponibile solo se la cronologia non è vuota.

#### **Ricarica**

Premere il**pulsante di conferma**per ricaricare la pagina corrente. Questa opzione è disponibile solo se qualche pagina è già stata caricata.

#### **Indietro**

Premere il**pulsante di conferma**per tornare indietro nella cronologia del browser.

#### **Avanti**

Premere il**pulsante di conferma**per andare avanti nella cronologia del browser.

#### **Trova nella pagina**

Questa opzione ti consente di inserire il testo che desideri trovare nella pagina corrente. Questa opzione è disponibile nel menu solo se una pagina è già stata caricata. Dopo aver inserito un termine di ricerca, tornerai al browser e potrai navigare tra le occorrenze del termine cercato nella pagina premendo i**pulsanti sinistro e destro**. È possibile annullare la ricerca premendo il pulsante**1**.

#### **Impostazioni**

Questa opzione consente di modificare le impostazioni del browser.

#### **Impostazioni segnali acustici**

Questa impostazione consente di scegliere quali eventi devono essere annunciati da segnali acustici invece che da parole pronunciate. Per impostazione predefinita, tutti gli eventi tranne il collegamento vengono annunciati utilizzando parole pronunciate.

#### **Motore di ricerca**

Questa impostazione consente di scegliere quale motore di ricerca deve essere utilizzato per la ricerca con l'opzione**Inserisci URL o ricerca**.

#### **Altre impostazioni**

Questa impostazione include le seguenti opzioni:

-\*\* Mostra testo in sovrimpressione \*\*: la sovrapposizione di testo trasparente viene visualizzata sulla pagina e mostra il testo corrente con dimensioni del testo più grandi.

-**Modalità privata**- in modalità privata le pagine visitate non verranno salvate nella cronologia.

#### **File scaricati**

Questa opzione apre un elenco di file scaricati. Premendo il**pulsante di conferma**potrai eliminare il file. È possibile accedere ai file scaricati utilizzando il computer e sono disponibili nella directory Download.

#### **Aiuto**

Questa opzione apre un elenco di scorciatoie assegnate ai**pulsanti numerici**, disponibili durante la navigazione nella pagina. Queste scorciatoie vengono discusse in maggiore dettaglio nella sezione seguente.

#### **Navigazione**

L'immissione di un URL o la ricerca, l'apertura di un segnalibro o l'apertura di una visita della cronologia apre un browser con la pagina corrispondente. Il caricamento della pagina viene annunciato da "Caricamento pagina" o dal segnale acustico corrispondente. Dopo che la pagina è stata caricata, verrà annunciata da "Pagina caricata con successo" o dall'auricolare corrispondente, o da "Pagina caricata senza successo" nel caso in cui ci sia un problema con la connessione Internet, in questo caso verrà mostrata una pagina con informazioni dettagliate sull'errore e/ o le problematiche riscontrate. Dopo che la pagina è stata caricata, verrà annunciato il primo elemento della pagina, dopodiché potrai navigare nella pagina corrente.

Puoi spostarti sugli elementi della pagina utilizzando i**pulsanti sinistro e destro**. Il**pulsante destro**andrà all'elemento successivo della pagina e il**pulsante sinistro**all'elemento precedente. Se non c'è né l'elemento precedente né quello successivo, verrà annunciato. Il**pulsante Giù**ripeterà il testo dell'elemento selezionato. Il**pulsante centrale**e il**pulsante menu**faranno clic sull'elemento focalizzato, in caso di elemento di input si aprirà la tastiera.**Il pulsante su**aprirà gli stati del telefono. Premendo il**pulsante Indietro**tornerai al**menu Browser**. I pulsanti**Volume giù**e**volume su**cambiano il volume e possono essere usati per inserire il testo usando la dettatura a pressione prolungata.

Per rendere più efficace la navigazione nel contenuto della pagina è possibile utilizzare le seguenti opzioni di navigazione:

- Predefinito: esplora ogni elemento della pagina in ordine logico.
- Intestazioni Naviga per intestazioni (livello 1–6).
- Controlli Naviga per elementi di controllo, come campi modulo o pulsanti.
- Collegamenti Naviga per collegamenti.
- Parole: esplora una parola alla volta.
- Punti di riferimento Naviga per i punti di riferimento ARIA.

Puoi controllare il browser tramite i**tasti numerici**scorciatoie, che hanno le seguenti funzioni:

- 1 Navigazione predefinita.
- 2 Navigazione per intestazioni.
- 3 Navigazione tramite controlli.
- 4 Navigazione tramite link.
- 5 Navigazione per parole.
- 6 Navigazione per punti di riferimento.
- 7 Salta all'inizio della pagina.
- 8 Attiva/ Disattiva la lettura automatica dall'elemento successivo.
- 9 Salta alla fine della pagina.
	- Torna indietro nella storia
- 0 Pronuncia il titolo della pagina corrente e la modalità di navigazione.
- \ # Apre la guida con la descrizione delle scorciatoie.

## **Multimedia**

Le applicazioni multimediali nella sezione \*\* Media \*\* ti consentono di ascoltare radio o i tuoi file audio. Questa sezione contiene anche \*\* Fotocamera \*\* e \*\* Visualizzatore di immagini \*\*. La voce di menu \*\* media \*\* contiene le seguenti applicazioni:

- **Lettore musicale**
- **YouTube**
- **Internet radio**
- **Radio FM**
- **Fotocamera**
- **Immagini**

## **Lettore musicale**

Per utilizzare **il lettore musicale** è necessario prima copiare i file audio nella cartella Musica del telefono, o nella memoria interna del telefono o su una scheda SD. Per fare ciò, collegare il telefono tramite cavo USB a un computer, sul quale sono archiviati i file musicali.

#### **Windows**

Il telefono dovrebbe essere riconosciuto come dispositivo esterno. Successivamente è possibile copiare i file tramite qualsiasi applicazione di esplorazione file dal computer al dispositivo. Se il dispositivo non viene riconosciuto dal computer, installare gli aggiornamenti più recenti e verificare se è presente il driver MTP.

#### **Apple**

installare **il software Android File Transfer** per copiare i file dal dispositivo Mac al telefono. Il link per scaricare il programma è il seguente: https://www.android.com/filetransfer/

## **Linux**

Il telefono dovrebbe essere riconosciuto automaticamente dal computer. Copiare i file sul telefono con un'applicazione di esplorazione di file.

#### **Cartelle musicali**

Per riprodurre musica, prima scegliere un file audio da riprodurre. Ci sono quattro cartelle tra cui è possibile scegliere: **Tutti i brani**: mostra tutti i file audio nel telefono, ordinati per nome. **Artisti**: mostra gli artisti di tutti i file audio presenti nel telefono. Dopo aver selezionato un artista si possono sfogliare i brani o gli album dell'artista. **Album**: mostra tutti gli album presenti nel telefono. Dopo aver selezionato un album, vengono mostrati i brani dell'album. **Preferiti**: mostra i file audio etichettati come preferiti. Ciascuna delle cartelle sopra menzionate ha un'opzione **cerca**, che è sempre l'ultima voce nel menu. É possibile accedere rapidamente premendo il **tasto sinistro**, che andrà all'ultima voce del menu.

#### **Ascolto musica**

La voce di menu **riprendere la riproduzione** continuerà a riprodurre un file audio riprodotto l'ultima volta che è stata aperta l'applicazione **lettore musicale**. Se si seleziona un file specifico da una cartella, inizierà immediatamente la riproduzione. La modalità di

riproduzione è sempre impostata per ripetere tutti i brani all'interno della directory selezionata. Durante la riproduzione è possibile eseguire le seguenti azioni:

- Premendo il **tasto sinistro o destro** si passa al file audio precedente o successivo nell'elenco.
- Premendo il pulsante **indietro** mentre l'audio è in riproduzione, verrà messo in pausa.
- Premendo il pulsante **indietro** mentre la riproduzione è in pausa, si ottiene l'elenco dei brani presenti nella cartella selezionata.
- Premendo il **pulsante di conferma** mentre la riproduzione è in pausa, la riprenderà.
- Premendo il **pulsante di conferma** mentre l'audio è in riproduzione, si sospende temporaneamente la riproduzione e apre un menu con **spostati nel brano** e **salva nei preferiti** / **elimina dai preferiti**. Dopo aver selezionato una di queste opzioni o esseere tornati indietro, la riproduzione riprenderà.
- Selezionando l'opzione **spostati nel brano** cambierà la funzione dei **pulsanti sinistra e destra**. Premendoli ci si muoverà in avanti o indietro nella canzone di 10 secondi. Se non si preme uno dei pulsanti per 10 secondi, la funzione dei pulsanti **sinistra e destra** tornerà al suo stato originale.

## **Internet radio**

**Internet radio** consente di ascoltare le stazioni radio via Internet. È possibile scegliere il paese di origine per la stazione radio o cercare le stazioni radio per genere. Premendo il **pulsante di conferma** mentre è in esecuzione una stazione radio, è possibile etichettarlo come una stazione radio preferita. **Riprendi riproduzione**: riproduce l'ultima stazione radio riprodotta. **Stazioni principali** - contiene l'elenco delle stazioni radio più ascoltate nel proprio paese. Ci sono fino a 90 stazioni. **Categorie**: contiene stazioni radio ordinate per genere. Selezionare il genere per vedere le stazioni corrispondenti. **Paese**: contiene rispettivamente un elenco di continenti e paesi. Dopo aver selezionato un Paese **le stazioni popolari**, **categorie** e **ricerca** sono disponibili per il paese selezionato. **Preferiti**: contiene un elenco di stazioni radio che sono state contrassegnate come preferite. **Cerca** cerca una stazione radio per nome. È possibile digitare l'intero nome o parte del nome del nome della stazione radio che si desidera trovare. Verranno visualizzate tutte le stazioni radio che soddisfano il criterio di immissione.

**Avviso importante:** Per utilizzare l'applicazione **Internet radio**, è necessario essere connessi a Internet tramite WiFi o rete mobile.

## **Youtube**

L' **applicazione YouTube** consente di riprodurre contenuti audiovisivi disponibili gratuitamente e pubblicati sul sito YouTube.

Il menu principale dellapplicazione YouTube ha le seguenti opzioni:

- **Cerca**: consente di cercare un video o un canale
- **Cronologia**: un elenco storico dei video riprodotti sul dispositivo
- **Preferiti** un elenco dei video e canali preferiti
- \*\* Categorie \*\*: consente di sfogliare i video più recenti per diverse categorie

Un **Elenco di video** è un risultato di ricerca, un risultato di selezione di categoria o un elenco di utenti (preferiti, cronologia ...). Contiene il rispettivo elenco dei video, premendo il **pulsante conferma** si aprirà un menu di opzioni che si possono eseguire con il video.

- \*\*Riproduci dall'inizio \*\* avvierà la riproduzione dall'inizio
- **Riprendi riproduzione** riprenderà il video dal punto in cui è stato sospeso l'ultima volta
- **Cerca video correlati** Ti porterà a una lista di video correlati
- **Vai al canale** ti porterà al canale dell'autore dove trovare suoi ulteriori video
- **Salva tra i preferiti** Permetterà di aggiungere questo video alla lista dei video preferiti
- **Elimina dalla cronologia/ preferiti** cancella lo storico delle ricerche video dall' elenco
- **Info video** mostrerà ulteriori informazioni sul video, come la data di pubblicazione o la descrizione

La **schermata di riproduzione video** permette la riproduzione effettiva del video. Utilizzare il **pulsante di conferma** per mettere in pausa o per riprodurre. Usare il **pulsante sinistro** per riavvolgere il video e il **pulsante destro** per avanzare rapidamente. Se si premono i pulsanti per riavvolgere o avanzare rapidamente, durante la riproduzione del video, salterà avanti o indietro di 10 secondi a ogni pressione del tasto. Quando è in pausa si, salterà di un intero minuto.

\*\* Impostazioni \*\*: \*\* Modalità video \*\* ha tre opzioni **modalità verticale**, **modalità orizzontale** e **solo suono**.

- La modalità verticale è l'impostazione predefinita, il video appare centrato sullo schermo.
- In modalità orizzontale, è necessario tenere il telefono ruotato di 90 gradi in senso orario, ma l'immagine sarà più grande.
- L'opzione solo audio evita il download e la visualizzazione totale dei dati video. Questo può aiutare a salvare i dati mobili nel caso in cui interessi solo la traccia audio.

## **Avviso:**

- Tutti i video di YouTube sono opera di autori indipendenti. BlindShell non è affiliato alla piattaforma YouTube o ai creatori di contenuti in alcun modo e non può essere ritenuto responsabile per qualsiasi cosa pubblicata su YouTube.
- Si accede a YouTube in modalità anonima. BlindShell non richiede né supporta l'accesso dell'utente. Non sono disponibili contenuti YouTube Premium o contenuti soggetti a limiti di età.
- Gli elenchi dei propri video, cronologia o canali preferiti memorizzati in BlindShell non sono sincronizzati con altri dispositivi o con il proprio account YouTube.
- Alcuni video o streaming live potrebbero utilizzare formati video incompatibili che non possono essere riprodotti sul telefono.

## **Radio FM**

Il telefono ha un ricevitore FM integrato. Per il corretto funzionamento di queste applicazioni è necessario collegare gli auricolari. Gli auricolari fungono da antenna, senza la quale il segnale radio risulterebbe rumoroso.

#### **Sintonizzazione su una stazione radio**

- Selezionando la voce di menu **Ascolta radio** si avvia la riproduzione della stazione radio riprodotta l'ultima volta che è stata aperta l'applicazione **radio FM**.
- Premendo i pulsanti **sinistra e destra** si sintonizzerà automaticamente la stazione radio precedente / successiva, senza la necessità di regolare manualmente la frequenza.
- Premendo il pulsante **giù** si annuncia la frequenza e il nome della stazione radio in riproduzione, se disponibile.

#### **Altre opzioni della radio FM**

Se si preme il **pulsante di conferma** mentre è in riproduzione una stazione radio, saranno disponibili le seguenti opzioni:

- **Salva nei preferiti** contrassegna la stazione radio come preferita. Successivamente, sarà possibile accedervi rapidamente tramite il menu **preferiti**.
- **Riproduzione dall'altoparlante** il telefono utilizzerà l'altoparlante integrato anziché gli auricolari collegati per emettere il suono. Una volta selezionato l'ascolto dall'altoparlante, è possibile tornare agli auricolari selezionando l'opzione **Riproduci dalle cuffie**.
- **Sintonizzazione manuale**: consente di passare dalla modalità di sintonizzazione automatica a quella manuale. In questa modalità i **tasti sinistra e destra** si sposteranno di 0.1MHz invece di saltare alla prossima stazione radio disponibile. Nella modalità **sintonizzazione manuale**, è possibile tornare alla sintonizzazione automatica selezionando l'opzione **tuning automatico**.
- **Inserire frequenza** Consente di inserire manualmente una frequenza radio.

## **Fotocamera**

Il telefono ha la funzione fotocamera che può essere utilizzata per acquisire immagini utilizzando la fotocamera integrata del telefono. La fotocamera si trova nella parte posteriore, superiore, del telefono, a sinistra del pulsante SOS. Ogni immagine presa può essere accompagnata da una breve descrizione vocale che verrà successivamente utilizzata nel visualizzatore di immagini.

Come utilizzare la fotocamera:

- Apri l'applicazione Fotocamera. Finché la fotocamera è in funzione, sentirai un clic periodico.
- Puntare la fotocamera verso l'oggetto o la scena che si desidera catturare.
- Premere il pulsante di conferma per acquisire l'immagine. Si sentirà un "suono di scatto" quando la foto è stata scattata. Tenere il telefono fermo durante l'intero processo.
- Al termine della cattura dell'immagine, ti verrà presentato un menu dove potrai scegliere se visualizzare o salvare l'immagine. L'opzione di visualizzazione mostrerà

solo l'immagine sullo schermo. Se l'immagine non piace è possibile tornare alla modalità di acquisizione della fotocamera utilizzando il pulsante Indietro.

- Quando si seleziona l'opzione "Salva", verrà richiesto di registrare un breve descrizione vocale dell'immagine (fino a 5 secondi). Questa descrizione servirà ad identificare le immagini nella tua galleria di immagini.
- Dopo che l'immagine è stata salvata, il telefono tornerà alla modalità di acquisizione e puoi catturare più immagini. Utilizzare il pulsante Indietro per lasciare la funzione della fotocamera.

## **Immagini**

Un semplice visualizzatore di immagini può essere utilizzato per visualizzare le immagini acquisite dall' applicazione fotocamera.

Ci sono due cartelle per le immagini: \*\*Immagini della fotocamera \*\* (contenenti immagini acquisite dal telefono) e \*\* Altre immagini \*\* (contenenti qualsiasi immagine che potresti aver copiato sul tuo telefono dal tuo computer)

- Quando apri il visualizzatore di immagini, verrà presentata l'immagine catturata più recentemente. L'immagine verrà mostrata sullo schermo e la verrà riprodotta la descrizione vocale.
- È possibile sfogliare l'elenco delle immagini utilizzando i pulsanti precedente e successivo. Durante lo scorrimento delle immagini, ogni qualvolta viene visualizzata una nuova immagine, verrà riprodotta la relativa descrizione vocale.
- Un pulsante di conferma aprirà un menu di scelta rapida in cui è possibile selezionarne le seguenti azioni: Zoom, Condividi immagine, Informazioni immagine, Cambia nota registrata, Elimina immagine
- È possibile sfogliare le immagini per mesi o complessivamente

## **Zoom**

Se hai bisogno di ingrandire l'immagine, puoi farlo usando \*\* Zoom in \*\* nel menu di scelta rapida. Una volta ingrandita l'immagine, verrà annunciato il livello di zoom (i livelli di zoom disponibili sono 2, 4, 8 e 16). Puoi scorrere l'immagine ingrandita usando i tasti sinistro, destro, superiore e inferiore. Se vuoi diminuire il livello di zoom, apri di nuovo il menu contestuale, usa l'opzione \*\* Zoom indietro \*\*. È necessario ridurre lo zoom prima di navigare all'immagine successiva perché il tasto viene utilizzato per scorrere l'immagine in modalità zoom.

#### **Condividi immagine**

Questa opzione ti consentirà di condividere un'immagine con un'altra persona che sarà in grado di visualizzarla. Questo può essere utile quando vuoi chiedere aiuto a una persona vedente o quando vuoi semplicemente inviare una foto per un qualsiasi motivo. È possibile condividere le immagini in due modi: via SMS o via e-mail.

**Condividi immagine via e-mail** Questa opzione apre una nuova e-mail e l'immagine verrà automaticamente salvata come allegato a questa e-mail. Il destinatario di questa email può aprire e salvare l'immagine.

\*\*Condividi l'immagine tramite messaggio di testo \*\* Per questa funzione, sono necessari

dati mobili funzionali o connessione Wi-Fi. L'immagine verrà crittografata e caricata ai server di BlindShell. Il destinatario riceverà quindi un messaggio di testo contenente un link che può essere utilizzato per la visualizzazione di questa immagine.

L'immagine sarà visibile sulla maggior parte degli smartphone e telefoni caratteristici dotati di funzionalità di navigazione web. Il link, se necessario, può anche essere inoltrato a qualcun altro o copiato manualmente su un browser, su un computer.

Non usiamo MMS per facilitare questa funzione. Ti verrà addebitata una tariffa SMS standard dal tuo gestore di telefonia mobile (e per il trasferimento dei dati se si utilizzano dati mobili).

\*\* Nota sulla privacy: \*\* Tutte le immagini inviate tramite questa funzione sono crittografate end-to-end utilizzando un codice di crittografia sicuro (AES). La chiave di decodifica è contenuta nel messaggio di testo e inviata solo al destinatario di tua scelta e mai trasferito altrove. Sebbene i dati delle immagini crittografate siano archiviati sui nostri server, nessuno (compresa la società BlindShell) può visualizzare il contenuto delle immagini condivise senza la chiave.

Conserveremo i dati delle immagini crittografate per almeno 14 giorni dopo il caricamento.

#### **Informazioni sull'immagine**

Qui è possibile visualizzare le informazioni di base relative all'immagine: data, ora, dimensioni dell'immagine e dimensioni del file.

#### **Cambia nota registrata**

Questa opzione ti permetterà di cambiare la nota registrata in origine. Ti verrà richiesto di registrare una nuova descrizione e la descrizione originale verrà sovrascritta.

#### **Elimina immagine**

Questa opzione ti consente di eliminare un'immagine. Sarà richiesta una conferma.

## **Giochi**

Questa sezione contiene i seguenti giochi:

- **L'impiccato**
- **Gioco di memoria**
- **Mau Mau**
- **Dadi**

## **L'impiccato**

L'impiccato è un semplice gioco di parole. L'obiettivo del gioco è indovinare una parola nascosta, lettera per lettera. Hai un numero limitato di tentativi. Il menu dell'impiccato offre le seguenti opzioni:

- **Nuovo gioco** per iniziare un nuovo gioco
- **Difficoltà** per impostare una difficoltà di gioco (diverso numero di tentativi di

indovinare la parola)

• **Statistiche** - quante vittorie e sconfitte ci sono state

#### **Istruzioni di gioco**

Una parola da indovinare è rappresentata da una sequenza di lettere. All'inizio, ciascuna delle lettere è nascosta e sostituita da un segnale acustico. Sullo schermo vengono visualizzati i trattini anziché le lettere mancanti. In questo modo puoi dire quante lettere ci sono. Usa la tastiera per digitare una lettera che vuoi indovinare. Il gioco ti informerà se la tua riposta ha avuto successo o meno. Una risposta ha esito positivo se la parola contiene la tua lettera (l'ordine non è importante). Dopo ogni risposta, la sequenza verrà aggiornata e sarai in grado di identificare le lettere correttamente indovinate e la loro posizione all'interno della parola. Se è necessario ripetere la sequenza, utilizzare la freccia giù, come nella modalità tastiera.

Per vincere la partita devi indovinare correttamente la parola usando un numero limitato di risposte.

## **Gioco di memoria**

BlindShell contiene una versione audio del classico gioco di memoria.

Il menu principale contiene le seguenti opzioni:

- **Nuovo gioco** apre una selezione di temi sonori, una volta effettuata la selezione inizia un nuovo gioco
- **Statistiche** informazioni su quanti giochi sono stati giocati e quanti tentativi sono stati necessari

## **Istruzioni di gioco**

C'è una griglia di 12 carte e ciascuna delle carte è assegnata a uno dei tasti 1-9, asterisco, zero o cancelletto. Il tuo obiettivo è trovare tutte le coppie di carte corrispondenti che abbiano lo stesso suono. Per giocare, capovolgi prima alcune carte premendo il numero corrispondente. Ascolta il suono e prova a memorizzarlo. Quindi lancia un'altra carta che sospetti possa contenere lo stesso suono. Sentirai il suono della seconda carta. Se i suoni corrispondono, la coppia di carte verrà rimossa, altrimenti le carte rimarranno in posizione.

Continua fino a quando non ci sono più carte. L'obiettivo è memorizzare i suoni e utilizzare il minor numero di ipotesi possibile.

## **Mau-mau**

Mau-mau è un semplice gioco di carte che puoi fare con il telefono.

Il menu principale contiene le seguenti opzioni:

- \*\* Nuovo gioco \*\*: avvia un nuovo gioco
- \*\* Impostazioni \*\*: puoi scegliere il tuo stile di carta preferito e la difficoltà dell'avversario

**Gioco**

Questo gioco utilizza un mazzo di 32 carte, o seme tedesco (valori da sette a dieci, Unter, Ober, re e asso) o seme francese con solo valori da sette a dieci, jack, regina, re e asso.

Ogni giocatore riceve inizialmente quattro carte. Lo scopo di questo gioco è liberarti di tutte le tue carte.

- 1. La prima carta del gioco può essere arbitraria.
- 2. I giocatori si alternano
- 3. È consentito giocare una carta che abbia lo stesso seme o lo stesso valore della precedente
- 4. Se non hai lo stesso seme, devi prendere una carta dal mazzo. Eccezione: se hai Ober (o Queen) puoi giocarlo in qualsiasi momento e cambiare il - seme come preferisci
- 5. Se giochi l'asso, anche l'avversario deve giocare l'asso o passare il proprio turno.
- 6. Se giochi Seette, l'avversario deve anche giocare sette o prendere due carte. La penalità raddoppia ogni volta che si gioca sette.

## **Controllo**

La visualizzazione predefinita è la "tabella". Mostra e rilegge l'ultima carta, il numero di carte che tu e l'avversario avete. È possibile ripetere queste informazioni utilizzando il pulsante in basso. Il pulsante di conferma apre un menu con le carte che puoi giocare. A seconda dello stato del gioco, potrebbero essere disponibili anche altre azioni, ovvero prendere una carta, passare o prendere penalità.

## **Dadi**

Questo non è un gioco in quanto tale, ma può essere utile quando si gioca a giochi da tavolo come Ludo. Un dado virtuale non può essere perso e il risultato sarà immediato.

- **Lancia un dado** Il telefono sceglierà casualmente un numero da 1 a 6 (o in alternativa il tuo numero preferito di lati). Puoi iniziare un nuovo lancio premendo il pulsante di conferma.
- **Numero di lati** È possibile modificare il numero di lati del dado virtuale. A partire da due (una moneta), attraverso sei (un normale dado Ludo) fino a 99 lati.

## **Libri**

**Libri** contiene le applicazioni **lettore libri** e **biblioteca**. **Lettore libri** consente di ascoltare i propri libri preferiti. Rispetto a quella **biblioteca** permette di scaricare i propri libri preferiti dalle biblioteche online.

- **Lettore libri**
- **Biblioteca**

## **Lettore libri**

Per utilizzare il **lettore di libri** è necessario prima copiare i file del libro in una cartella BlindShell / Libri del telefono, o nella memoria interna del telefono o su una scheda SD. Il lettore di libri può riprodurre file audio e leggere file di testo (.txt). Ogni file nel primo livello della cartella Libro è riconosciuto come un singolo libro. I libri strutturati con più file possono essere archiviati in tale cartella, nella quale è consentito un numero qualsiasi di sottocartelle.

#### **Menu principale**

- **Ultimo libro** mostra l'ultimo libro letto.
- **Elenco libri** contiene un elenco di tutti i tuoi libri.
- **Segnalibri**: mostra un elenco di segnalibri che hai creato.

#### **Menu di selezione del libro**

- **Continua a leggere** inizia a leggere il libro dalla posizione da cui è stato lasciato il lettore l'ultima volta che si stava leggendo il libro.
- **Leggi dall'inizio** inizia a leggere il libro dall'inizio. I progressi precedenti saranno persi (tranne i segnalibri creati).
- **Sfoglia i contenuti**: consente di sfogliare il contenuto del libro in base ai relativi capitoli, parti o sezioni.
- **Segnalibri**: mostra un elenco di segnalibri creati per il libro.

**Durante l'ascolto di un libro**

- Premendo il **tasto sinistro o destro** ci si sposterà alla sezione precedente o successiva del libro.
- Premendo il **tasto indietro** durante la riproduzione, si interromperà la lettura.
- Premendo il pulsante **idietro** mentre la riproduzione è in pausa, si otterrà la parte del libro attualmente riprodotta nel contenuto del libro.
- Premendo il **pulsante di conferma** mentre la riproduzione è in pausa, la riproduzione riprende.
- Premendo il **pulsante di conferma** durante la riproduzione, si interrompe temporaneamente la riproduzione e si apre un menu di scelta rapida di riproduzione con le opzioni. Dopo aver selezionato una di queste opzioni o essere tornati indietro, la riproduzione riprenderà.

## Menu contestuale di riproduzione

- **Salta pagine del libro**: consente di inserire la percentuale del libro (0-99) a cui il lettore passerà.
- **Aggiungi un segnalibro** crea un segnalibro della posizione corrente nel libro. Verrà richiesto di inserire un nome del segnalibro al momento della sua creazione. Se non viene inserito nulla, verrà utilizzato il timestamp (data e orario) come nome del segnalibro.

Menu contestuale di riproduzione - specifico per file audio

• **Sposta nel libro** - cambia la funzione dei pulsanti sinistro e destro. Premendoli si muoverà avanti o indietro nel libro di 10 secondi. Se non si preme uno dei pulsanti per 10 secondi, la funzione dei pulsanti sinistro e destro tornerà al suo stato originale.

Menu contestuale di riproduzione: specifico per i file di testo

**Frequenza vocale**: modifica la velocità di lettura dei libri. **Lingua** - cambia la lingua in cui viene letto il libro.

## **Biblioteca**

\*\* Libreria \*\* consente di cercare libri nelle librerie online supportate (ad esempio Librivox) e di scaricarli per ascoltarli con l'applicazione \*\* lettore di libri \*\*. Alcune librerie potrebbero richiedere l'accesso con un account esistente.

#### **Menu principale**

- \*\* Cerca libro \*\*: apre le opzioni di ricerca del libro (ad es. Titolo, autore, parola chiave).
- \*\* Disconnetti \*\* disconnette dalla libreria (se la libreria richiede il login).

## Cerca nel libro

- \*\* Titolo \*\*: mostra l'elenco dei libri trovati in base al titolo fornito.
- \*\* Autore \*\* mostra un elenco di libri trovati in base all'autore fornito.
- \*\* Parola chiave \*\*: mostra l'elenco dei libri trovati in base alla parola chiave fornita.

## Menu del libro

- \*\* Scarica libro \*\* scarica il libro. Attendere il download del libro o annulla il download utilizzando il pulsante \*\* indietro \*\*. Una volta scaricato, il libro sarà disponibile nel \*\* lettore di libri \*\*.
- \*\* Informazioni sul libro \*\*: mostra informazioni più dettagliate sul libro (ad es. Lunghezza, lingua, descrizione, anno di origine).

## **Applicazioni speciali**

**Applicazioni speciali** offre strumenti progettati specificamente per utenti non vedenti e ipovedenti. Classico BlindShell offre le seguenti applicazioni:

- **Rilevatore colori**
- **La tua posizione**
- **Assegnazione etichetta a oggetto**
- **Torcia**

## **Rilevatore colori**

**Rilevatore colori** viene utilizzato per rilevare i colori degli oggetti intorno. Utilizzare la fotocamera del telefono che si trova sul retro del telefono, accanto al **pulsante di emergenza SOS**. Tenere il telefono a pochi centimetri dall'oggetto da scansionare e avviare il riconoscimento premendo il **pulsante di conferma**. Il colore rilevato verrà annunciato in seguito. Per aumentare la precisione, ripetere il processo più volte e scegliere il colore che è stato annunciato nella maggior parte del rilevamento.

**Nota importante: L'indicatore colore** l'applicazione dipende in gran parte dall'illuminazione dell'ambiente e non funziona bene in condizioni di scarsa illuminazione. In queste condizioni il risultato delle indicazioni di colore potrebbe non corrispondere alla

realtà.

## **La tua posizione**

**La tua posizione** utilizza dei dati da GPS, reti WiFi e rete mobile per stimare l'indirizzo fisico più vicino nelle vicinanze, la posizione GPS e la precisione. L'intero processo di stima della posizione potrebbe richiedere fino a 30 secondi. Il menu dei risultati contiene le seguenti informazioni:

- Indirizzo stimato.
- Precisione della stima della posizione.
- Opzione per inviare la posizione stimata via SMS.
- Coordinate GPS.

**Avviso importante:** La precisione della stima della posizione può variare. Non si deve fare assolutamente affidamento sul risultato, ma prendere in considerazione la precisione.

**Avviso importante:** Per utilizzare l'applicazione **la tua posizione**, è necessario essere connessi a Internet tramite WiFi o rete mobile.

## **Assegnazione etichetta a oggetto**

La funzione di etichettatura degli oggetti può aiutare a identificare oggetti altrimenti difficili da distinguere per il tatto, come borse o scatole con spezie, prodotti per la pulizia di cosmetici e per la casa, bottiglie, lattine e così via. Per questa funzione ci sarà bisogno di etichette codificate che possono essere acquistate separatamente.

Le etichette sono adesivi a forma di quadrato di circa un centimetro e mezzo. Devono essere staccate dal foglio e incollate sull'oggetto da etichettare. Devono essere lette dalla lente posteriore della fotocamera del telefono. Ogni etichetta è unica e quando viene assegnata ad un oggetto, il telefono associa quell'etichetta con la descrizione parlata o scritta. Quando si leggerà di nuovo l'etichetta, verrà riprodotta la descrizione registrata.

## **Identificazione di un oggetto**

- Seleziona l'opzione "leggi etichetta" dal menu, il telefono inizierà la codifica una volta che la fotocamera è pronta per la lettura dell'ettichetta.
- Puntare la fotocamera del telefono verso l'etichetta come quando si contrassegna un nuovo oggetto
- Una volta che l'etichettà è stata letta, la modalità della fotocamera verrà messa in pausa e la descrizione verrà riletta.
- Premendo il pulsante **indietro** si ritorna alla modalità fotocamera per un'altra etichetta. La descrizione può essere ripetuta con un tocco breve di due dita.

## **Modifica ed eliminazione di etichette**

L'opzione "lista etichette" nel menu ti porta alla lista dei tuoi oggetti etichettati. Qui è possibile modificare le descrizioni o eliminare un etichetta che non è più in uso.

## **Torcia**

Una semplice applicazione che accenderà la luce LED della fotocamera. Il LED si trova sul retro del telefono, accanto all'obiettivo della fotocamera.

## **Impostazioni**

Questa sezione del menu principale consente di personalizzare il telefono. Contiene inoltre le impostazioni delle reti, le schede SIM e la possibilità di aggiornare il telefono a una versione più recente, quando è disponibile un aggiornamento.

## **Suoni**

Questa sezione contiene varie impostazioni dei suoni e dell'uscita vocale del telefono.

## **Profili**

Consente di impostare il profilo audio utilizzato per le chiamate e i messaggi in entrata. In alternativa è possibile accedere a questa impostazione premendo a lungo il **tasto cancelletto**.

- **Normale** I suoni e le vibrazioni verranno utilizzati per le chiamate e i messaggi in entrata.
- **Vibrazione** Verranno utilizzate solo le vibrazioni per le chiamate e i messaggi in arrivo.
- **Silenzioso** Non verrà utilizzato alcun suono o vibrazione per le chiamate e i messaggi in arrivo.
- **Modalità aereo**

#### **Volume**

Questa voce di menu consente di impostare i livelli del volume per le chiamate in entrata, le notifiche, i suoni di allarme e di feedback.

## **Suonerie**

Questa voce di menu consente di impostare una melodia per le chiamate in entrata, le notifiche e gli allarmi. Se si desidera utilizzare la propria melodia, copiare il file della melodia nella memoria del telefono. Per le suonerie utilizzare la cartella **Toni**, per le notifiche utilizzare la cartella **Notifiche** e per gli avvisi utilizzare la cartella **allarmi**.

## **Uscita vocale**

Questa voce di menu consente di impostare la velocità vocale della voce del telefono e il livello di intonazione. Puoi provare varie frequenze vocali per scoprire quale ti piace di più. È inoltre possibile attivare o disattivare le informazioni su ora e data, annunciate dopo aver sbloccato il telefono.

## **Risposta**

Consente di impostare la tipologia di feedback che il telefono utilizza (oltre all'uscita vocale). È possibile selezionare un feedback composto solo da suoni: sono segnali acustici e suoni, che vengono riprodotti quando ci si sposta un menu, si scrive un testo o si blocca il telefono. Altri possibili feedback forniti sono vibrazioni, che vengono utilizzate nelle stesse circostanze dei segnali acustici e dei suoni. É possibile anche scegliere di ricevere entrambi i tipi di feedback contemporaneamente.

## **Indicazione della posizione del menu**

Consente di abilitare o disabilitare l'annuncio della posizione nel menu (ad esempio uno dei nove).

## **Promemoria di notifica**

Quando si riceve un messaggio o si perde una chiamata, che produce una notifica di una notifica non letta, viene riprodotto un suono di notifica. Se si abilita l'opzione **notifica promemoria**, viene riprodotto un segnale acustico meno invadente ogni cinque minuti, per avvisare l'utente delle notifiche perse. Questo segnale acustico periodico verrà eliminato, dopo aver verificato gli eventi mancati.

## **Tastiera**

Questa sezione contiene le impostazioni riguardanti l'inserimento del testo e l'uso del blocco tastiera.

#### **Blocco tastiera**

Selezionando questa voce di menu si abilita o disabilita la possibilità di bloccare il telefono usando il **tasto asterisco**. Il **blocco tastiera** è principalmente destinato alla prevenzione di pressioni indesiderate dei tasti del telefono.

- Quando il blocco tastiera è abilitato, il telefono può essere bloccato e impostato su una modalità di sospensione premendo a lungo il **tasto asterisco**. Il telefono verrà automaticamente bloccato anche dopo il timeout dello schermo. Per sbloccare il telefono premere a lungo il **tasto asterisco**.
- Quando il blocco tastiera è disattivato, il telefono passa automaticamente alla modalità di sospensione dopo il timeout dello schermo, ma la tastiera non si blocca automaticamente. Per riattivare il telefono, premi **qualsiasi tasto**. Questo tasto attiva solo il telefono e non verrà interpretato dal telefono in altro modo. Puoi comunque bloccare il telefono premendo a lungo il tasto asterisco e sbloccalo allo stesso modo, ma non avverrà automaticamente.

## **Lettura durante l'eliminazione di caratteri**

Questa opzione influisce sulla cancellazione dei caratteri durante la scrittura di un testo.

- **Leggi l'ultimo carattere rimasto dopo la cancellazione** quando si eliminano i caratteri usando il **pulsante Indietro**, l'ultimo carattere rimanente, dopo la cancellazione, verrà letto.
- **Leggi carattere cancellato** quando si eliminano i caratteri usando il **pulsante Indietro** verrà letto il carattere appena cancellato.
- Dopo la cancellazione, è possibile premere il **pulsante in basso** che leggerà il testo rimanente.
- È inoltre possibile scorrere il testo per carattere o per parole. Mentre si sta utilizzando la tastiera, premere a lungo il pulsante **su** cambia l'impostazione.

#### **Ripetizione durante la scrittura di caratteri**

Durante la scrittura di un testo è possibile scegliere le seguenti opzioni di ripetizione del

testo immesso.

- **Ripeti la parola dopo aver scritto uno spazio** Ripete l'ultima parola scritta dopo aver inserito uno spazio o un segno di punteggiatura.
- **Ripeti tutto il testo dopo aver scritto uno spazio** Ripete l'intero testo scritto dopo aver inserito uno spazio o un segno di punteggiatura.
- **Non ripetere** Non ripete nulla dopo aver inserito uno spazio o un segno di punteggiatura. Usare il **pulsante in basso** per ripetere manualmente il testo inserito.
- È inoltre possibile scorrere il testo per carattere o per parole. Mentre si sta utilizzando la tastiera, premere a lungo il pulsante **su** cambia l'impostazione.

## **Segnalazione lettere maiuscole**

Questa opzione influisce sul modo in cui devono essere segnalate le lettere maiuscole nella modalità tastiera.

- \*\* Segnale verbale \*\* prefisso "maiuscola" quando si digitano le lettere maiuscole
- \*\* Segnale con tono più alto \*\* cambia tono di voce quando si digitano le lettere maiuscole
- \*\* Non segnalare \*\* nessuna segnalazione di lettere maiuscole

## **Display**

Questa sezione contiene le impostazioni riguardanti la visualizzazione delle informazioni sullo schermo del dispositivo e il timeout dello schermo.

#### **Impostazione della luminosità**

Questa opzione consente di modificare la luminosità del display: un livello più alto indica uno schermo più luminoso, ma una durata della batteria più breve.

## **Autospegnimento dello schermo**

Questa opzione consente di impostare un periodo di inattività, dopo il quale il telefono passerà alla modalità di sospensione, per risparmiare la carica della batteria. Quando il blocco tastiera è abilitato, la tastiera del telefono verrà bloccata anche dopo il timeout.

## **Combinazione di colori**

Questa opzione consente di scegliere tra quattro diversi schemi di colori, il primo colore indica il colore del testo e il secondo colore indica il colore dello sfondo. Ci sono le seguenti opzioni:

- **Bianco su nero**
- **Nero su bianco**
- **Bianco su blu**
- **Nero su giallo**

#### **Stile del menu principale**

Questa opzione consente di scegliere l'aspetto del menu principale. É possibile utilizzare

testo semplice, icone o una combinazione di testo con icone.

## **Imposta dimensioni grandi del testo**

Questa opzione consente di ingrandire il carattere utilizzato nei menu, quindi una singola parola potrebbe essere allungata su più righe.

## **Reti**

Questa sezione ti consente di impostare varie impostazioni di connettività come WiFi, Bluetooth, reti mobili o codice PIN.

## **Wi-Fi**

Per utilizzare le reti WiFi, è necessario prima abilitare il Wi-Fi. Quando non si vuole utilizzare il WiFi, disattivarlo selezionando la voce di menu **disabilta wifi**. Ciò farà risparmiare un po 'di batteria.

## **Elenco di rete**

Questa voce di menu mostra tutte le reti disponibili nelle vicinanze e le reti salvate in passato.

- Per connettersi a una rete, selezionarla con il **pulsante di conferma** e selezionare successivamente l'opzione **connetti alla rete**. Se la rete Wi-Fi è protetta da una password, verrà richiesto di inserire la password.
- In alternativa utilizzare il pulsante WPS. Selezionare l'opzione **Connetti con pulsante WPS** e successivamente premere il pulsante WPS sul router. I due dispositivi dovrebbero essere abbinati dopo un po 'di tempo.
- **Informazioni sulla rete** forniranno ulteriori informazioni sulla rete Wi-Fi, come la potenza del segnale o la disponibilità della rete.
- Per rimuovere una rete salvata dall'elenco, accedere all'elenco delle reti, selezionare la rispettiva rete Wifi e scegliere l'opzione **non ricordare la rete**.

Se la rete a cui si desidera connettersi ha un SSID nascosto, è possibile connettersi tramite l'opzione **Connetti a rete nascosta**. In questo caso, inserire prima l'SSID e successivamente la sua password.

#### **Connessione Wi-Fi tramite file di testo**

È possibile connettere il telefono al PC e creare un file di testo nella cartella principale dello spazio di archiviazione.

- Il nome di questo file deve essere wifi.txt (senza distinzione tra maiuscole e minuscole) e deve contenere due righe.
- La prima riga di questo file è il nome della rete wifi (senza distinzione tra maiuscole e minuscole) e la seconda è la password di rete (sensibile al maiuscolo / minuscolo).
- Ogni volta che si tenta di connettersi a una rete crittografata dal menu BlindShell, BlindShell controllerà la presenza e il problema di questo file.
- Se il file è stato trovato, è il nome della rete, con il nome della rete.
- In tal caso, la tastiera della password non verrà interpretata e verrà invece utilizzata la password del file.

#### **Bluetooth**

Il telefono supporta dispositivi audio Bluetooth: altoparlanti, cuffie, vivavoce.

**Avviso importante:** Se si collega un dispositivo audio, l'uscita audio (inclusa la voce sintetica) verrà riprodotta tramite tale dispositivo audio. Se il dispositivo non funziona correttamente, potrebbe nn esserci alcun feedback utile. In tal caso è sempre possibile scollegare un dispositivo audio difettoso alzando il volume oltre il livello massimo, ovvero premendo il pulsante del volume alcune volte in rapida successione.

#### **Accensione e spegnimento del Bluetooth**

La funzionalità Bluetooth è disattivata per impostazione predefinita, al fine di risparmiare l'energia della batteria. È possibile attivare e disattivare il Bluetooth mediante le opzioni del menu. Si consiglia di non attivare il Bluetooth se non lo si usa e comunque di disattivarlo una volta terminato l'utitlizzo.

#### **Come associare un nuovo dispositivo**

- Abilitare la modalità di associazione dal dispositivo. Alcuni dispositivi sono in modalità di associazione per impostazione predefinita all'attivazione e disattivazione dal segnale. Altri dispositivi hanno una chiave speciale o una combinazione di tasti che attivano la modalità di associazione. Una volta che il dispositivo esterno è in modalità di associazione, selezionare l'opzione **cerca dispositivo** nel menu. Dopo un minuto dall'avvio della scansione, il dispositivo visualizzerà un elenco di dispositivi vicini.
- Selezionando un dispositivo dall'elenco premendo il **pulsante di conferma** si attiverà il processo di abbinamento che in genere dura secondi.
- Alcuni dispositivi potrebbero richiedere l'inserimento di un codice di verifica. Se ciò accade, digitare un codice sul dispositivo esterno fornito da BlindShell.

#### **Connessione e disconnessione dal dispositivo**

Un dispositivo associato generalmente si connette automaticamente anche se in alcuni casi non succede. Si possono associare e disconnettere dispositivi a volontà, senza associazione e disconnessione.

Per connettersi o disconnettersi al dispositivo:

- Selezionare la voce di menu **dispositivi associati**, tutti i dispositivi appariranno in questo menu
- Selezionando un dispositivo dall'elenco premendo il **pulsante di conferma** si aprirà un menu in cui è possibile selezionare un'operazione da eseguire con il dispositivo (connessione, disconnessione, dissociazione)
- Se si sceglie di connettersi o disconnettersi, verrà effettuato un tentativo di connessione o disconnessione al dispositivo. Se l'operazione è stata esguita correttamente, l'audio emesso dal telefono verrà riprodotto attraverso il dispositivo associato.
- Se si decide di annullare l'abbinamento al dispositivo, questo dispositivo non sarà più disponibile finché non lo si associa nuovamente. Alcuni dispositivi potrebbero richiedere questa operazione prima che possano essere collegati ad un altro telefono.

**Note sul Bluetooth**

- Prima di connettersi al dispositivo associato, è necessario accenderlo. Alcuni dispositivi potrebbero spegnersi dopo un periodo di inattività.
- Esiste un vasto numero di dispositivi Bluetooth sul mercato. BlindShell non può garantire la compatibilità con tutti i dispositivi disponibili.
- A causa di possibili interferenze radio e per la natura stessa del protocollo Bluetooth, non è possibile garantire che un dispositivo venga rilevato durante la procedura di scansione. Se non si riesce a vedere o ad associare il telefono, assicurarsi che sia ancora in modalità di associazione e quindi riprovare la procedura. Se il problema persiste, assicurarsi che non vi siano forti fonti di interferenza nella propria zona, come un altro dispositivo Bluetooth, un router WiFi o qualche altro dispositivo radio nelle immediate vicinanze.

#### **Dati mobili**

I dati mobili possono essere attivati e disattivati selezionando questa voce di menu. In aternativa, questa azione è possibile accedendo dal menu **informazioni sullo stato**.

#### **Codice PIN**

- È possibile attivare o disattivare la richiesta di codice PIN all'avvio del telefono, selezionando nel menu Codice PIN. Per modificare il codice PIN è necessario prima attivarlo.
- Se si immette il codice PIN errato per tre volte di seguito, la carta SIM verrà temporaneamente bloccata e verrà richiesto il codice PUK. Se il codice PUK viene inserito errato per dieci volte di seguito, la scheda SIM verrà bloccata in modo permanente.
- Se si utilizzano due schede SIM, selezionare la rispettiva scheda prima di modificare, abilitare o disabilitare il codice PIN.

## **Scheda SIM**

Questa opzione sarà visibile solo quando ci sono due carte SIM utilizzate nel telefono. È possibile selezionare la scheda SIM preferita per le chiamate in uscita, i messaggi in uscita o il trasferimenti di dati.

## **Modalità menu telefono**

Qui è possibile scegliere una delle due modalità:

- **Modalità completa** tutte le funzioni del telefono sono disponibili
- **Modalità semplificata** tutte le funzioni avanzate del telefono saranno nascoste. È possibile utilizzare solo una serie di funzioni base. Queste sono **Chiama**, **Messaggi**, \*\*Contatti \*, **Eventi mancati** e **Spegni il telefono**. Dopo l'attivazione della modalità semplificata, anche l'elemento Impostazioni verrà nascosto. Per accedere a **Impostazioni** componi **###**. Dopodiché potrai modificare le impostazioni o attivare di nuovo **la modalità Completa**.

## **Aggiornamento di BlindShell**

**Avviso importante:** Per aggiornare il telefono, è necessario essere connessi ad Internet

tramite WiFi.

Gli aggiornamenti per il telefono BlindShell vengono rilasciati per due motivi:

- Miglioramento delle funzionalità attuali e correzione dei bug
- Aggiungere nuove funzionalità

Quando un nuovo aggiornamento è disponibile per il download, arriverà un messaggio di notifica. Questo messaggio verrà visualizzato nelle notifiche da leggere e nei messaggi ricevuti.

Per eseguire l'aggiornamento selezionare prima la voce di menu **cerca aggiornamenti**. Quando sarà disponibile un nuovo aggiornamento, sarà possibile scaricarlo oltre ad avere una breve descrizione dei contenuti degli aggiornamenti.

Dopo aver scaricato il file di aggiornamento, è necessario installarlo selezionando la voce di menu **installa aggiornamento**. Questo processo richiederà alcuni minuti. Durante l'aggiornamento si sentirà l telefono parlare con la voce robotizzata. Sarà visibile anche lo stato di avanzamento dell'aggiornamento.

**Avviso importante:** Non cambiare il telefono o eseguire altre azioni con il telefono durante il processo di aggiornamento poichè potrebbe comportare il danneggiamento del software del telefono e la conseguente necessità di inviare il telefono per la riparazione.

## **Impostazioni di data e ora**

L'ora e la data vengono solitamente impostate automaticamente dalla rete, quando la scheda SIM è inserita nel telefono. Tuttavia è possibile modificare le impostazioni come di seguito indicato.

- Per inserire un'ora e una data personalizzate, disabilitare prima l'impostazione automatica dell'ora e della data.
- La voce di menu **Imposta ora** accetta 4 cifre per volta. La prima coppia di cifre rappresenta le ore e la seconda coppia di cifre rappresenta i minuti.
- Per impostare la data, selezionare prima la voce di menu **imposta data**, quindi inserire giorno, mese, anno e selezionare la voce di menu **salva data**.
- È sempre possibile ripristinare l'ora e la data dalla rete selezionando la voce di menu **abilita ora e data automatica**.

## **Info sul telefono**

In questa sezione, si possono consultare alcune informazioni tecniche sul telefono, come la versione del software e la memoria interna e della scheda SD. Vi è anche una scorciatoia per aprire un menu di servizio, che può essere utilizzato per eseguire alcune azioni avanzate, come il backup o il ripristino dei dati di fabbrica.

## **Menu di servizio**

Il menu di servizio è una funzione che semplifica alcune operazioni di assistenza. Per il menu di servizio, il telefono deve riavviarsi in una modalità speciale, al di fuori del normale sistema operativo. Il menu di servizio non fa parte del sistema BlindShell e in questa modalità non è possibile ricevere chiamate o utilizzare il telefono in modo standard.

Per le funzioni di backup e ripristino del menu di servizio, è necessario prima inserire una scheda SD. La scheda viene utilizzata come memoria per i file di backup.

Il menu di servizio ha i seguenti elementi:

#### **Dati di backup**

La funzione di backup creerà un file contenente dati utente interni. Questo file esportato non contiene dati di archiviazione interni normalmente accessibili come file dall'utente quando connessi a un computer. Ad esempio, i file musicali o di libri, le registrazioni vocali e altri sono esclusi da questo backup.

Questo è il contenuto del backup:

- Le preferenze di BlindShell
- contatti
- messaggi
- calendario
- registro chiamate
- note
- asveglie
- database di etichettatura degli oggetti
- configurazione e-mail

Il backup è memorizzato in un file chiamato blindshell\_backup.bin

#### **Ripristinare i dati**

La funzione di ripristino ripristinerà i dati dell'utente da un backup precedentemente creato utilizzando la funzione **Dati di backup**. Avviso: **I tuoi dati verranno sovrascritti dall'operazione di ripristino.**

Se non ci sono blindshell\_backup.bin presenti sulla scheda SD, verrà annunciato un errore.

## **Ripristino delle impostazioni di fabbrica**

Questa funzione eseguirà un cosiddetto ripristino dei dati di fabbrica del telefono. Durante questa operazione, tutti i dati dell'utente verranno cancellati e il telefono tornerà allo stato originale. Questo vale anche per eventuali aggiornamenti eseguiti dall'utente. Dopo il ripristino dei dati di fabbrica, BlindShell verrà ripristinato alla versione originale.

## **Riavvia il telefono**

Questo elemento uscirà dal menu di servizio e riavvierà il telefono nella normale modalità operativa.

## **Informazioni sullo stato**

Le **informazioni sullo stato** possono alternativamente essere richiamate ovunque, tranne

quando si inserisce testo, premendo il pulsante **su**. Contiene i seguenti elementi:

- **Ora e data** visualizza l'ora e la data attuali. Premendo il **pulsante di conferma** si accederà all'applicazione **calendario**.
- **Potenza del segnale**: visualizza le informazioni sul segnale di rete
- **Stato batteria**: visualizza la percentuale rimanente della batteria
- **Stato WiFi**: consente di visualizzare le informazioni sulla rete Wi-Fi, a cui è collegato il telefono. Premendo il **pulsante di conferma** si accede alle impostazioni Wi-Fi.
- **Stato Bluetooth**: visualizza informazioni sui dispositivi Bluetooth collegati

## **Manuale**

La voce di menu **manuale** contiene questo documento suddiviso in sezioni per consentire una migliore leggibilità. Contiene anche un'opzione **Inizia tutorial** per avviare il tutorial interattivo che è stato avviato quando il dispositivo è stato acceso per la prima volta.

## **Notifiche da leggere**

Questa voce di menu contiene notifiche relative a nuovi messaggi o chiamate perse. Una volta verificato il messaggio o la chiamata corrispondente, selezionandolo, la notifica verrà rimossa dall'elenco delle notifiche eventi persi.

## **Spegni il telefono**

Selezionando questa opzione e la sua successiva conferma si spegne il telefono.

# **Caratteristiche tecniche**

- Reti mobili:
	- GSM: 900/1800 / 1900MHz
	- WCDMA: 2100 MHz
	- LTE-FDD: B1 / B3 / B7 / B20
- CPU: dual core da 1,2 GHz
- Memoria:
	- RAM: 512 MB
	- Memoria interna: 4 GB
	- Espandibile con scheda SD
- Schermo: schermo a colori TFT QVGA da 2,8 pollici
- Schede SIM: due slot per micro SIM card
- Fotocamera: 2.0MPx
- Batteria: 1800mAh
- Wi-Fi
- Bluetooth
- GPS
- Radio FM
- Torcia elettrica a LED
- Pulsante di emergenza SOS

# CE

Questo prodotto è marcato CE e pienamente conforme a tutta la legislazione UE applicabile.

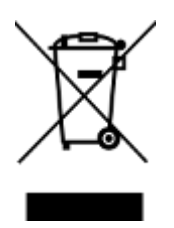

Terminata la vita del prodotto è possibile restituirlo al fornitore o al produttore per lo smaltimento gratuito. Ciò è conforme alla "Direttiva sui rifiuti di apparecchiature elettriche ed elettroniche" (RAEE).

**v4.9.x, © Matapo s.r.o. 2021**